Index

**SONY** 

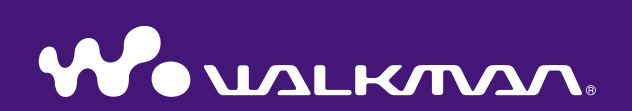

## **Bedieningshandleiding** NW-E002F / E003F / E005F / E002 / E003 / E005

©2006 Sony Corporation 2-678-177-**62** (1)

Index

## Informatie over de handleidingen

De speler wordt geleverd met een snelstartgids en deze bedieningshandleiding in PDF-indeling. Zodra u met gebruik van de bijgeleverde cd-rom de SonicStage-software hebt geïnstalleerd, kunt u tevens het Help-bestand van SonicStage raadplegen.

- In de snelstartgids worden de installatieprocedure en enkele basisfuncties beschreven voor het importeren van nummers naar de computer, het overzetten naar de speler en het afspelen.
- In de bedieningshandleiding worden de standaardfuncties en de geavanceerde functies beschreven, zodat u optimaal gebruik kunt maken van de speler en problemen kunt oplossen.
- In het Help-bestand van SonicStage vindt u gedetailleerde informatie over het gebruik van de SonicStage-software (@ [pagina 3\)](#page-2-0).

### Bladeren in de bedieningshandleiding

### De knoppen in deze bedieningshandleiding gebruiken

Klik op de knoppen rechtsboven in deze gebruiksaanwijzing om naar de "Inhoudsopgave", "Startmenulijst" of "Index" te gaan.

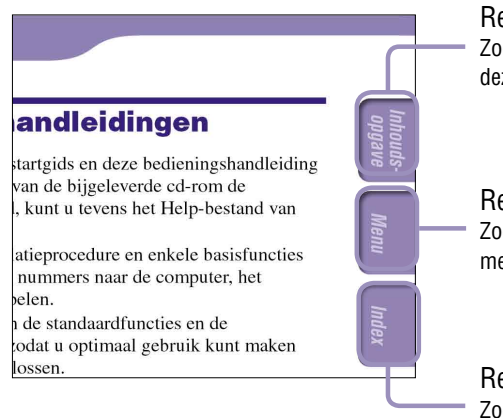

Rechtstreeks naar de inhoudsopgave Zoeken in een lijst met onderwerpen die in deze handleiding worden behandeld.

Rechtstreeks naar de startmenulijst Zoeken in een lijst met Option-items in het menu START van de speler.

Rechtstreeks naar de index Zoeken in een lijst met trefwoorden die in deze handleiding voorkomen.

## **<u>Č</u>** Tips

- U kunt naar een bepaalde pagina gaan door in de inhoudsopgave, startmenulijst of index op het gewenste paginanummer te klikken.
- U kunt rechtstreeks naar een bepaalde pagina gaan door te klikken op een paginaverwijzing op elke pagina, (bijvoorbeeld  $\mathcal F$  [pagina 3\)](#page-2-0).
- Als u een referentiepagina wilt zoeken met behulp van trefwoorden, klikt u in Adobe Reader op het menu "Edit", selecteert u "Search" om het zoekvenster weer te geven, typt u het trefwoord in het zoekvak en klikt u op "Search".
- U gaat naar de volgende of vorige pagina door op de knoppen  $\circ$  en  $\circ$  te klikken onder aan het scherm van Adobe Reader.

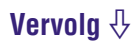

### <span id="page-2-0"></span>De paginaweergave wijzigen

Met de knoppen onder aan het scherm van Adobe Reader kunt u selecteren hoe pagina's worden weergegeven.

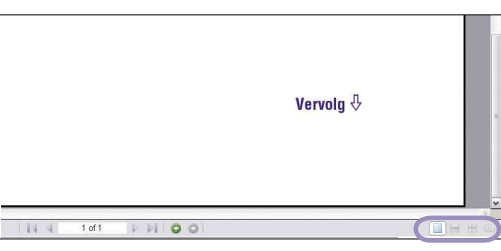

### **EE** Eén pagina

Er wordt één pagina tegelijk weergegeven.

Wanneer u schuift, wordt de volgende of vorige pagina weergegeven.

### **EDoorlopend**

De pagina's worden weergegeven in een doorlopende kolom. Wanneer u schuift, schuiven de vorige en volgende pagina's doorlopend omhoog of omlaag.

### **Doorlopend – naast elkaar**

Er worden twee pagina's naast elkaar weergegeven in een doorlopende kolom. Wanneer u schuift, schuiven de vorige en volgende twee pagina's doorlopend omhoog of omlaag.

### **Naast elkaar**

Er worden twee pagina's naast elkaar weergegeven.

Wanneer u schuift, worden de volgende of vorige twee pagina's weergegeven.

### Het Help-bestand van SonicStage gebruiken

Raadpleeg het Help-bestand van SonicStage voor meer informatie over het gebruik van SonicStage, zoals het importeren van nummers naar uw computer en het overzetten van nummers naar de speler.

#### **Klik op "Help" – "SonicStage Help" als SonicStage wordt uitgevoerd.**

De Help wordt weergegeven.

#### **Opmerking**

• In het Help-bestand van SonicStage wordt naar de speler verwezen met de term "ATRAC Audio Device".

**Inhoudsopgave**

## Inhoudsopgave

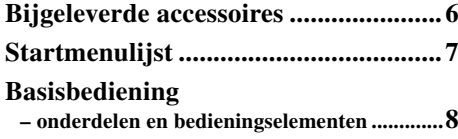

#### **[Nummers afspelen](#page-10-0)**

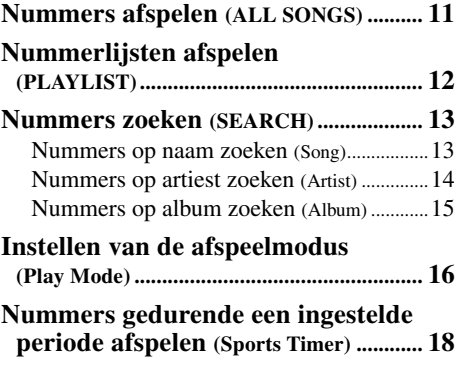

#### **[Instellingen](#page-18-0)**

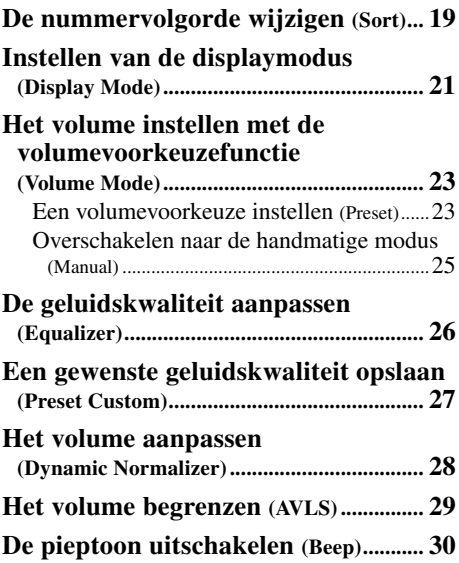

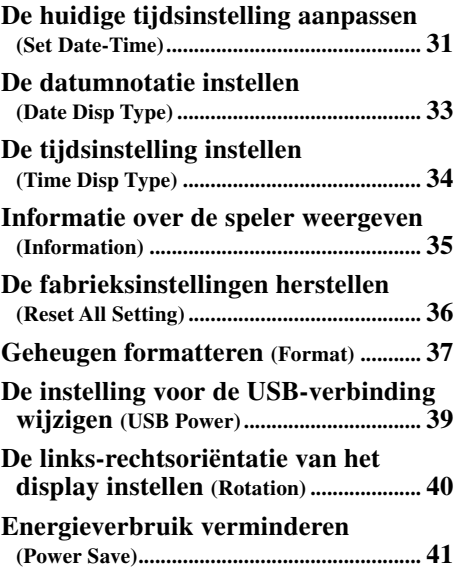

#### **[FM-tuner beluisteren](#page-42-0) (alleen NW-E002F/ [E003F/E005F\)](#page-42-0)**

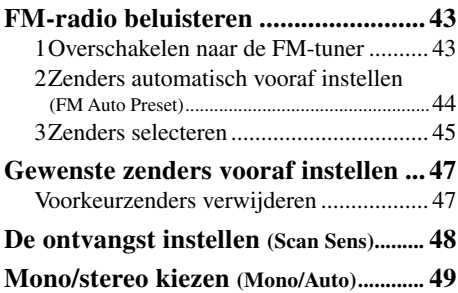

**Vervolg** 

### **[Geavanceerde functies](#page-49-0)**

**5**

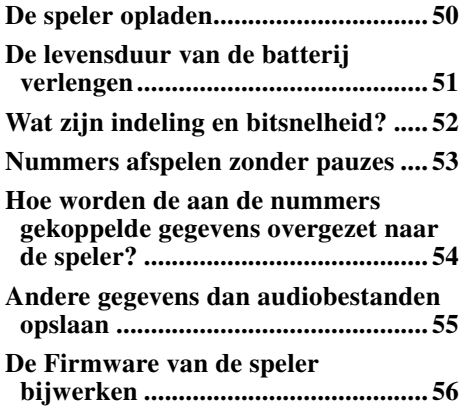

### **[Problemen oplossen](#page-56-0)**

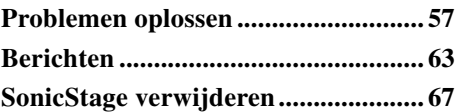

#### **[Aanvullende informatie](#page-67-0)**

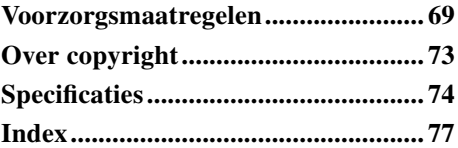

## <span id="page-5-0"></span>Bijgeleverde accessoires

Controleer de accessoires in de verpakking.

```
\Box Hoofdtelefoon (1)
```

```
\Box Cd-rom<sup>*</sup> (1)
```
- SonicStage-software
- Bedieningshandleiding (PDF-bestand)

```
\Box Snelstartgids (1)
```
\* Probeer deze cd-rom niet af te spelen in een cd-speler voor audio-cd's.

### Over het serienummer

Het serienummer van deze speler is benodigd voor de klantenregistratie. Het nummer staat op een sticker aan de achterkant van de speler. Verwijder deze sticker niet.

U kunt het serienummer ook op de speler weergeven. Zie  $\mathscr F$  [pagina 35](#page-34-0) voor meer informatie.

**Inhoudsopgave**

> Menu **Index Menu**

## **Inhoudsopgave**

## <span id="page-6-0"></span>Startmenulijst

Met de  $\Box$ /HOME-knop van de speler kunt u de volgende functies bedienen.

Voorzijde

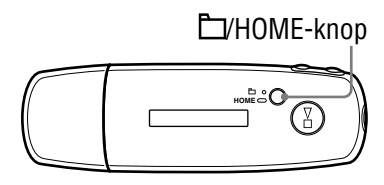

### /HOME-knop

Kort indrukken Wijzigen van de bedieningsmodi Song/ Folder tijdens het afspelen of in de stopstand. In het FM-tunerscherm\* kunt u wisselen tussen de modus voor handmatig afstemmen en de modus voor vooraf afstemmen. Ingedrukt houden Het HOME-scherm wordt weergegeven. Hierin kunt u de volgende functies bedienen.

 [\(ALL SONGS\) ...................](#page-10-0) 11 **FM (FM)**\* ..............  $\lceil \triangleright \rceil$  [\(PLAYLIST\) .....................](#page-11-0).

### (MENU)

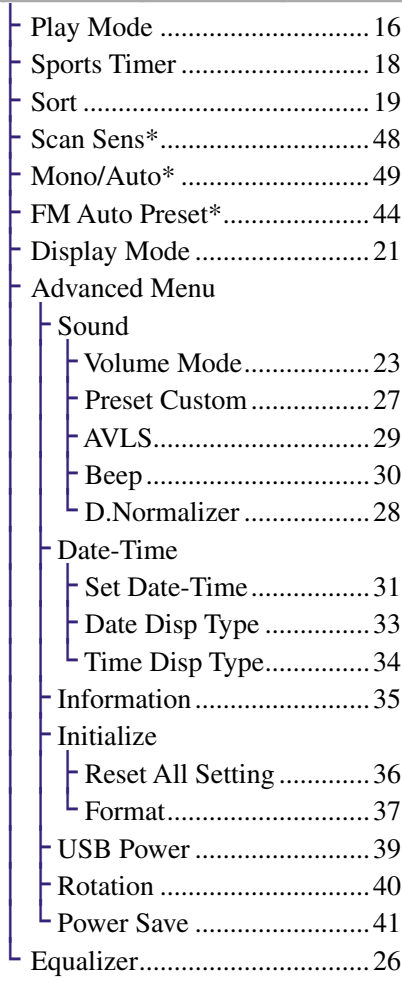

### $Q$  (SEARCH)

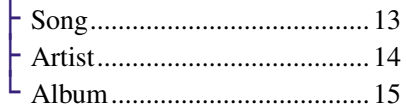

\* Alleen NW-E002F/E003F/E005F

**Inhoudsopgave**

Men

**Index Menu**

## <span id="page-7-0"></span>Basisbediening – onderdelen en bedieningselementen

### Voorzijde

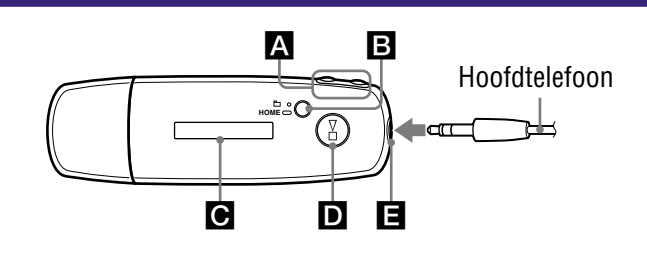

## **A** Key A

Hiermee selecteert u een nummer, album, artiest of menuoptie. U kunt ook naar het begin van een nummer/album/artiest springen, of snel voor of terugspoelen:

- Door op de  $\leftarrow$  ( $\rightarrow$ ) knop te **drukken:** naar het begin van het huidige (of volgende) nummer/ album/artiest.
- Door de  $\leftarrow$  ( $\rightarrow$ ) knop tijdens **het afspelen ingedrukt te houden en deze op het gewenste punt los te laten:** het huidige (of volgende) nummer snel terugspoelen (of vooruitspoelen).
- **Door in de stopstand op de () knop te drukken:** naar het begin van het huidige (of volgende) nummer/album/artiest. Indien langer vastgehouden, springen naar de vorige (of volgende) nummers/albums/artiesten.

### **B** E/HOME (Map/HOME)-knop

Wanneer u op deze knop drukt terwijl de afspeelstand of stopstand actief is, kunt u schakelen tussen de bedieningsstanden Nummer en Map. In de bedieningsstand Nummer springt de speler naar het begin van het nummer. In de bedieningsstand Map springt de speler naar het begin van het album of de artiest. Als u deze knop ingedrukt houdt, wordt het HOME-scherm weergegeven.

\*In het FM-tunerscherm (alleen NW-E002F/E003F/E005F) kunt u wisselen tussen de modus voor handmatig afstemmen en de modus voor vooraf afstemmen.

### **C** Display

Meer informatie over het display en de pictogrammen vindt u op  $\circledast$  [pagina 10.](#page-9-0)

## **b**  $\blacktriangleright$  **knop**

Beginnen met afspelen van een nummer. Op het moment dat het afspelen begint, verschijnt linksonderaan op het display, en op het moment dat de knop  $\blacktriangleright$  opnieuw wordt ingedrukt, verschijnt  $\blacksquare$  en wordt het afspelen gestopt. Wanneer een menu op het display wordt weergegeven, gebruikt u deze knop voor het selecteren van de gemarkeerde menuoptie.

Wanneer u op knop  $\blacktriangleright$  drukt vlak nadat u de speler gekocht hebt of wanneer de speler losgekoppeld wordt van de computer, begint het afspelen bij het eerste nummer op de speler.

## $\blacksquare$  Hoofdtelefoonaansluiting

Hier sluit u de hoofdtelefoon aan. Duw de stekker in de aansluiting tot deze vastklikt.

Als de hoofdtelefoon niet goed wordt aangesloten, klinkt het geluid mogelijk niet goed.

### <span id="page-8-0"></span>Achterzijde

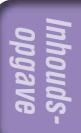

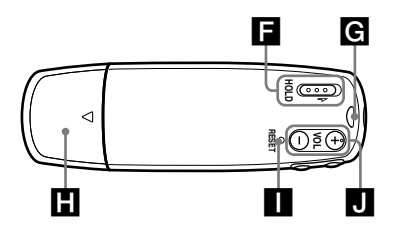

### **HOLD-schakelaar**

U kunt de speler beveiligen tegen ongewenste bediening met de HOLD-functie.

Als u de HOLD-schakelaar naar de stand HOLD schuift, worden alle bedieningsknoppen uitgeschakeld. Als u op knoppen drukt terwijl de HOLD-functie is ingeschakeld, worden de huidige tijd, "HOLD" en (Aanduiding resterende batterijlading) weergegeven in het display. Als u de HOLD-schakelaar in de tegenovergestelde richting schuift, wordt de HOLD-functie uitgeschakeld.

### Opening voor riempje

Hier kunt u een draagriem bevestigen.

### **H** USB-kap

Verwijder de USB-kap en sluit de USB-aansluiting direct aan op een USB-poort van uw computer.

### De USB-kap verwijderen

Verwijder de USB-kap zoals hierna geïllustreerd.

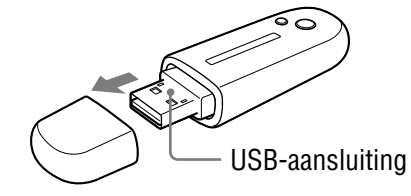

### **RESET-knop**

Hiermee kunt u de speler resetten ( $\circledast$  [pagina 57\)](#page-56-0).

### **NOL** +/– knop

Regelen van het volume.

**Vervolg** 

<span id="page-9-0"></span>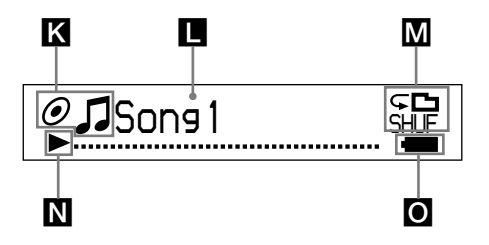

### Indicatie sorteerstatus (Sort)/ **Pictogram**

De huidige nummervolgorde  $($   $\bullet$  (artiestenvolgorde),  $\odot$  (albumvolgorde) of  $\mathbf{L}_{\odot}$  (volgorde albums op artiest)) en  $\Box$  worden weergegeven.

In de bedieningsstand Nummer wordt hier het sorteerstatuspictogram weergegeven en  $\Box$  aan de rechterkant.

In de bedieningsstand Map wordt hier weergegeven en het sorteerstatuspictogram aan de rechterkant.

### **T** Weergave van tekst en grafische informatie

Hier worden de albumtitel, de artiestennaam, de naam van het nummer, de huidige datum en tijd, berichten en het menu weergegeven. Ga naar het menu "Display Mode" om de displaymodus te wijzigen ( $\circledcirc$  [pagina 21\)](#page-20-0).

Schakel de stroombesparingsmodus voor het display in als u het apparaat enige tijd niet bedient.

#### **M** Indicatie afspeelmodus (Play Mode)

Hier wordt het pictogram voor de huidige afspeelmodus weergegeven ( $\circledcirc$  [pagina 17\)](#page-16-0). Wanneer de afspeelmodus "Normal" is ingesteld, verschijnt er geen pictogram.

### Indicatie afspeelstatus

Hier wordt de huidige afspeelmodus  $\left( \blacktriangleright : \text{afspelen}, \blacksquare : \text{stop}, \blacktriangleleft \blacktriangleleft (\blacktriangleright \blacktriangleright) : \blacktriangleright \right.$ snel terugspoelen (vooruitspoelen), (): naar het begin van het huidige (of volgende) nummer gaan) weergegeven.

### Aanduiding resterende batterijlading

Hier wordt het resterende batterijvermogen weergegeven.

## Ö Tip

• Meer informatie over het display van de FM-tuner (alleen NW-E002F/ E003F/E005F) vindt u in "FM-tuner beluisteren" ( $\mathcal F$  [pagina 43\)](#page-42-0).

## <span id="page-10-0"></span>Nummers afspelen (ALL SONGS)

De nummers op de speler worden afgespeeld.

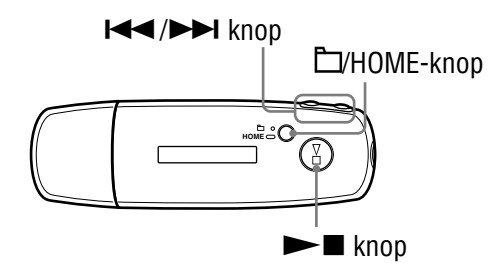

### **1** Druk de  $\Box$ /HOME-knop in totdat het HOME-scherm wordt **weergegeven.**

**2** Druk op de  $\leftarrow$  **/>** knop om  $\int$  (ALL SONGS) te selecteren en druk op de  $\blacktriangleright$  **knop om dit te bevestigen.** 

Alle nummers op de speler worden weergegeven en het afspelen begint bij het laatste nummer waarnaar u hebt geluisterd. Als u niet eerder nummers hebt afgespeeld, start het afspelen bij het begin.

De nummers worden op volgorde afgespeeld tot het laatste nummer is bereikt. Vervolgens wordt met afspelen gestopt.

### Naar het begin van een nummer gaan

Als u in de afspeel- of stopstand op de  $\blacktriangleleft$  ( $\blacktriangleright$ ) knop drukt, gaat de speler naar het begin van het huidige (of volgende) nummer.

Als u in de afspeel- of stopstand op de  $\Box$ /HOME-knop en vervolgens op de () knop drukt, gaat de speler naar het begin van het huidige (of volgende) album/artiest.

## **C** Tips

- U kunt de afspeelmodus wijzigen in willekeurig, herhaaldelijk, etc. in het menu Play Mode (Afspeelmodus) ( $\circledcirc$  [pagina 16\)](#page-15-0).
- De nummers worden weergegeven in de volgorde die u in het menu Sort (Sorteren) ( $\circ$  [pagina 19\)](#page-18-0) hebt ingesteld. De nummers worden volgens de fabrieksinstelling op albumvolgorde weergegeven.

# <span id="page-11-0"></span>Nummerlijsten afspelen (PLAYLIST)

U kunt de nummerlijsten (Playlist) afspelen die u met SonicStage hebt gemaakt. Als u een naam in SonicStage wijzigt, verschijnt de gewijzigde naam op de speler. Raadpleeg het Help-bestand van SonicStage voor details.

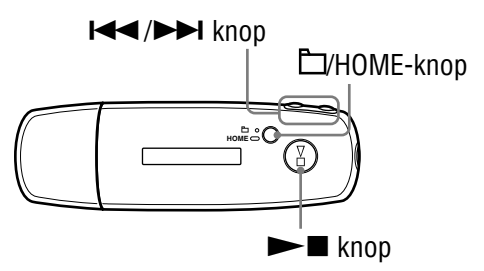

#### **Opmerking**

• Wanneer  $\triangleright$  (PLAYLIST) geselecteerd is, verschijnt  $\mathsf Q$  (SEARCH) niet in de menulijst.

**1** Houd de  $\Box$ HOME-knop ingedrukt totdat het HOME-scherm **wordt weergegeven.**

### **2** Druk op de  $\leftarrow$  **/>>** knop om  $\leftarrow$  (PLAYLIST) te selecteren en **druk op de knop om dit te bevestigen.**

Het afspelen begint bij het laatst beluisterde nummer. Als u niet eerder nummers hebt afgespeeld, start het afspelen bij het eerste nummer van de eerste afspeellijst.

De nummers worden op volgorde afgespeeld tot het laatste nummer is bereikt. Vervolgens wordt met afspelen gestopt.

### Naar het begin van een nummer gaan

Als u in de afspeel- of stopstand op de  $\blacktriangleleft$  ( $\blacktriangleright$ ) knop drukt, gaat de speler naar het begin van het huidige (of volgende) nummer.

Als u in de afspeel- of stopstand op de  $\Box$ /HOME-knop en vervolgens op de () knop drukt, gaat de speler naar het begin van de huidige (of volgende) afspeellijst.

## **C'Tip**

• U kunt de afspeelmodus wijzigen in willekeurig, herhaaldelijk, etc. in het menu Play Mode (Afspeelmodus) ( $\circledcirc$  [pagina 16\)](#page-15-0).

Menu

## <span id="page-12-0"></span>Nummers zoeken (SEARCH)

U kunt nummers zoeken op "Naam van het nummer", "Artiestennaam" of "Albumtitel".

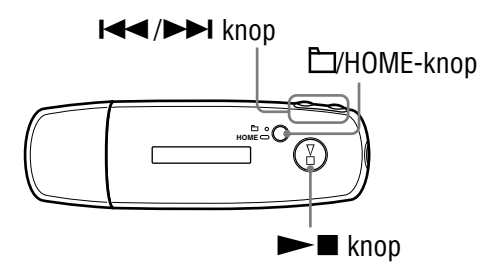

### Nummers op naam zoeken (Song)

- **1** Houd de  $\Box$ HOME-knop ingedrukt totdat het HOME-scherm **wordt weergegeven.**
- **2** Druk op de  $\leftarrow$  **/>** knop om  $\mathcal{Q}$  (SEARCH) te selecteren en **druk op de knop om dit te bevestigen.**
- **8** Druk op de  $\leftarrow$  **/>>** knop om "Song>" te selecteren en druk **op de knop om dit te bevestigen.**

Alle nummers op de speler worden weergegeven.

**4** Druk op de  $\leftarrow$   $\leftarrow$  **/>** knop om een nummer te selecteren en **druk op de knop om dit te bevestigen.**

Het geselecteerde nummer wordt afgespeeld. De nummers worden op volgorde afgespeeld tot het laatste nummer is bereikt. Vervolgens wordt met afspelen gestopt.

### $\widetilde{Q}$ . Tip

• De herhaalmodus die in het menu Play Mode (Afspeelmodus) is ingesteld (@ pagina [16\)](#page-15-0), wordt niet gewijzigd wanneer u een zoekactie activeert.

**Vervolg** 

### <span id="page-13-0"></span>Nummers op artiest zoeken (Artist)

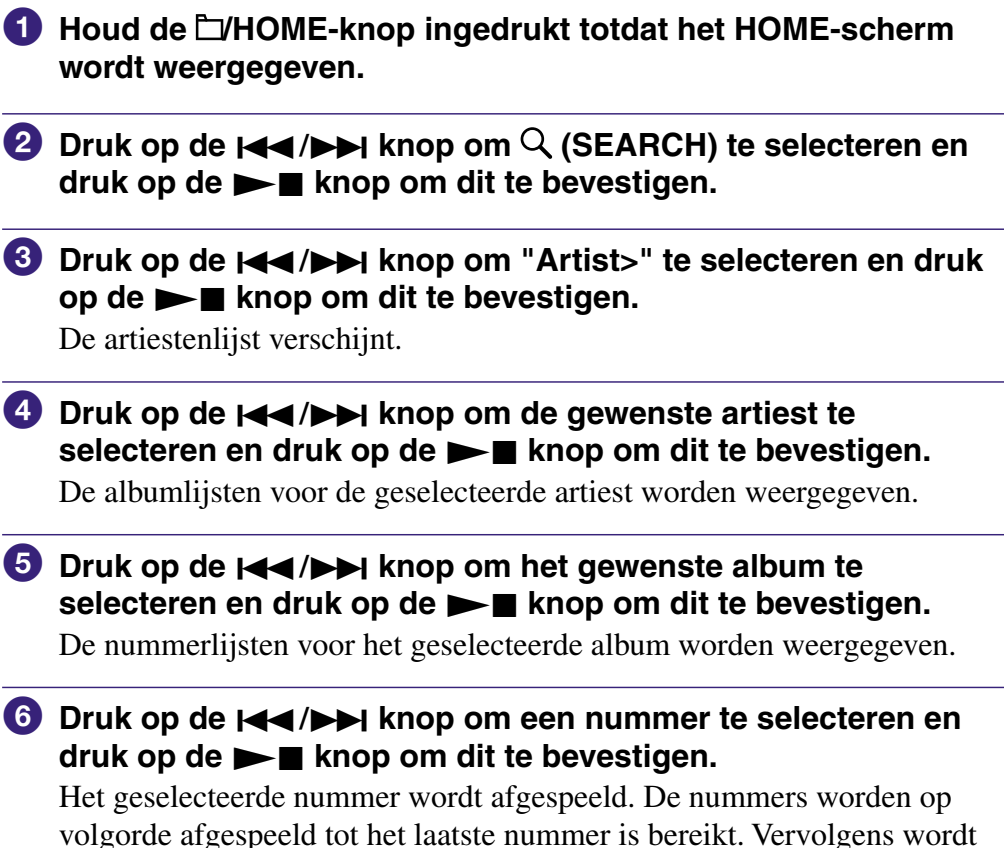

met afspelen gestopt.

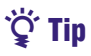

• De herhaalmodus die in het menu Play Mode (Afspeelmodus) is ingesteld ( $\circledast$  pagina [16\)](#page-15-0), wordt niet gewijzigd wanneer u een zoekactie activeert.

**Vervolg** 

**Inhoudsopgave**

**Index Menu**

Menu

### <span id="page-14-0"></span>Nummers op album zoeken (Album)

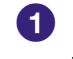

**1** Houd de  $\Box$ HOME-knop ingedrukt totdat het HOME-scherm **wordt weergegeven.**

- **2** Druk op de  $\leftarrow$  **/>** knop om  $\mathcal{Q}$  (SEARCH) te selecteren en druk op de ►■ knop om dit te bevestigen.
- **8** Druk op de  $\leftarrow$  **/>>** knop om "Album>" te selecteren en druk **op de knop om dit te bevestigen.**

De albumlijst wordt weergegeven.

- **4** Druk op de  $\leftarrow$   $\leftarrow$  *knop om het gewenste album te* selecteren en druk op de  $\blacktriangleright$  **knop om dit te bevestigen.** De nummerlijsten voor het geselecteerde album worden weergegeven.
- **b** Druk op de  $\leftarrow$  **/>** knop om een nummer te selecteren en druk op de ►■ knop om dit te bevestigen.

Het geselecteerde nummer wordt afgespeeld. De nummers worden op volgorde afgespeeld tot het laatste nummer is bereikt. Vervolgens wordt met afspelen gestopt.

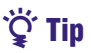

• De herhaalmodus die in het menu Play Mode (Afspeelmodus) is ingesteld ( $\circled{r}$  pagina [16\)](#page-15-0), wordt niet gewijzigd wanneer u een zoekactie activeert.

## <span id="page-15-0"></span>Instellen van de afspeelmodus (Play Mode)

De speler biedt verschillende modi om nummers herhaaldelijk af te spelen, zoals willekeurig afspelen en geselecteerde nummers herhaaldelijk afspelen.

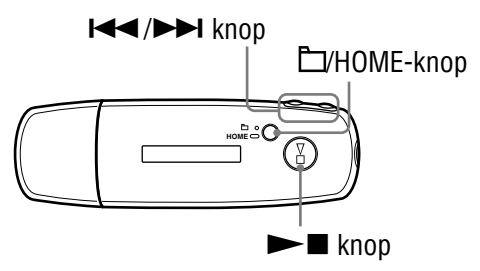

- **1** Houd de  $\Box$ HOME-knop ingedrukt totdat het HOME-scherm **wordt weergegeven.**
- **<sup>2</sup>** Druk op de  $\leftarrow$  → knop om **□** (MENU) te selecteren en druk **op de knop om dit te bevestigen.**
- **8** Druk op de  $\leftarrow$  **/>** knop om "Play Mode>" te selecteren en druk op de ►■ knop om dit te bevestigen.
- **4** Druk op de  $\leftarrow$  **/>>** knop om een afspeelmodus **( [pagina 17\)](#page-16-0) te selecteren en druk op de knop om dit te bevestigen.**

#### Terug naar het vorige menu

Druk op de □HOME-knop.

**Vervolg** 

### <span id="page-16-0"></span>Lijst met afspeelmodi

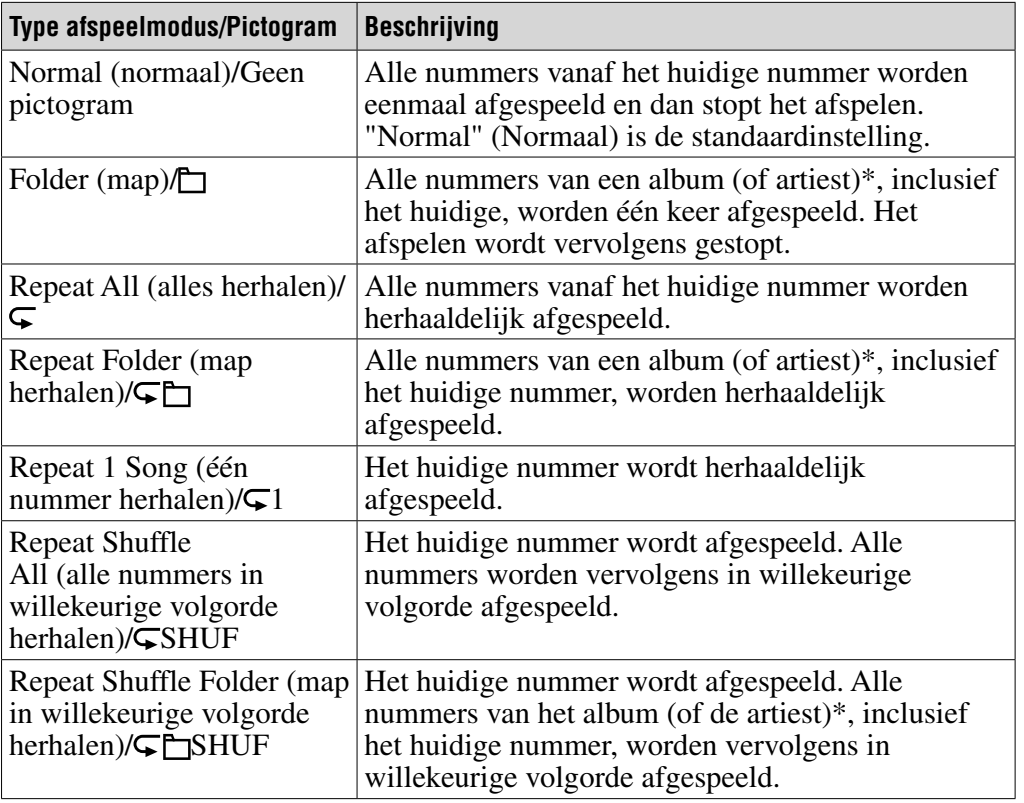

\* Als u in het menu Sort (Sorteren) de optie "Album" of "Artist/Album" (Artiest/Album) ( [pagina 19\)](#page-18-0) kiest, is het afspeelbereik een album. Als u in het menu Sort (Sorteren) de optie "Artist" (Artiest) kiest, is het afspeelbereik een artiest.

## <span id="page-17-0"></span>Nummers gedurende een ingestelde periode afspelen (Sports Timer)

Nummers worden gedurende de opgegeven periode afgespeeld (tijd tussen 1 en 99 minuten).

De speler is standaard ingesteld op 10 minuten.

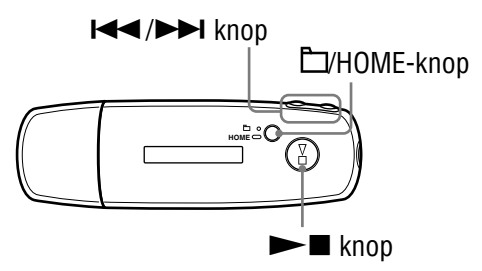

- **1** Houd de  $\Box$ HOME-knop ingedrukt totdat het HOME-scherm **wordt weergegeven.**
- **<sup>2</sup>** Druk op de  $\leftarrow$   $\leftarrow$  **/>** knop om **□** (MENU) te selecteren en druk **op de knop om dit te bevestigen.**
- **8** Druk op de  $\leftarrow$  **/>** knop om "Sports Timer>" te selecteren en **druk op de knop om dit te bevestigen.**

Het scherm voor het selecteren van de afspeeltijd wordt weergegeven.

**4** Druk op de  $\leftarrow$  **/>>** knop om de tijd te selecteren en druk op **de knop om dit te bevestigen.**

De geselecteerde afspeeltijd wordt weergegeven en het afspelen begint in de volgorde die in de Play Mode (Afspeelmodus) is ingesteld (@F [pgina 16\).](#page-15-0) Tijdens het afspelen van de nummers wordt de resterende afspeeltijd weergegeven.

### Terug naar het vorige menu

Druk op de **D**HOME-knop.

### Terug naar de normale afspeelmodus

Tijdens het afspelen van een nummer of in de stopstand van de Sports Timer (Sporttimer) voert u stappen  $\bigcirc$  tot en met  $\bigcirc$  uit en selecteert u "Off".

### De resterende tijd opnieuw instellen

Tijdens het afspelen van een nummer of in de stopstand van de Sports Timer (Sporttimer) voert u stappen  $\bigcirc$  tot en met  $\bigcirc$  uit en selecteert u "Restart".

Menu

## <span id="page-18-0"></span>De nummervolgorde wijzigen (Sort)

U kunt de nummervolgorde instellen op artiestnaam, album of albums op artiest.

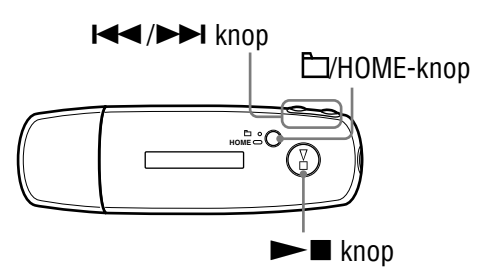

- **1** Houd de  $\Box$ HOME-knop ingedrukt totdat het HOME-scherm **wordt weergegeven.**
- **<sup>2</sup>** Druk op de  $\leftarrow$  → knop om **□** (MENU) te selecteren en druk **op de knop om dit te bevestigen.**
- **8** Druk op de  $\leftarrow$   $\leftarrow$  **/>** knop om "Sort>" te selecteren en druk op **de knop om dit te bevestigen.**
- **4** Druk op de  $\leftarrow$   $\leftarrow$  **/>** knop om een nummervolgorde **( [pagina 20\)](#page-19-0) te selecteren en druk op de knop om dit te bevestigen.**

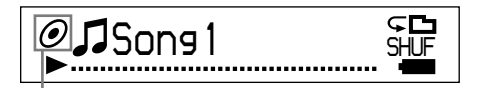

Indicatie sorteerstatus

#### Terug naar het vorige menu

Druk op de **E**/HOME-knop.

**Vervolg** 

## <span id="page-19-0"></span>Lijst met nummervolgorde

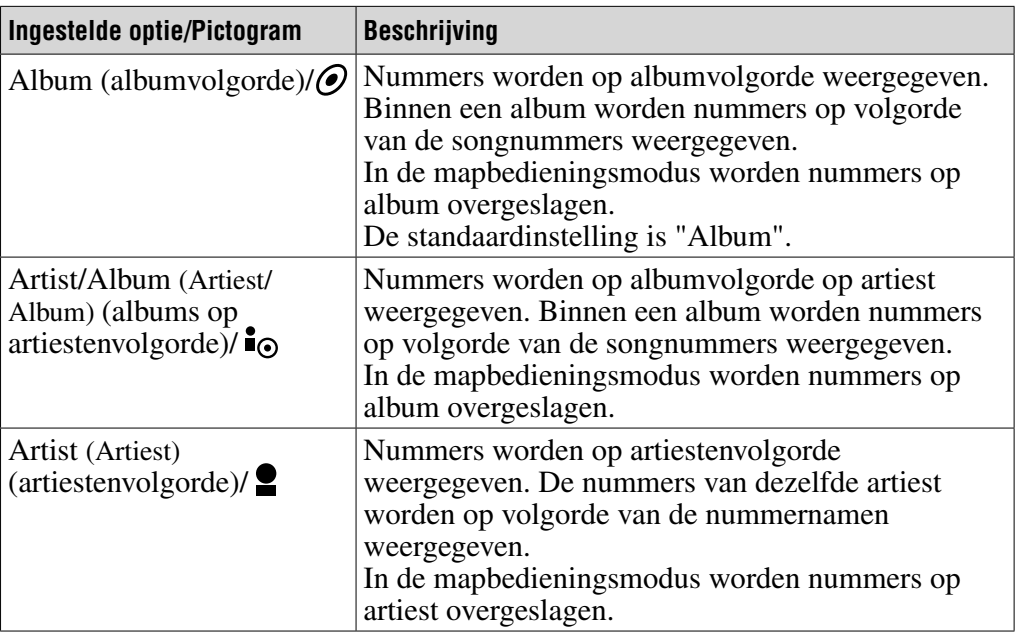

<span id="page-20-0"></span>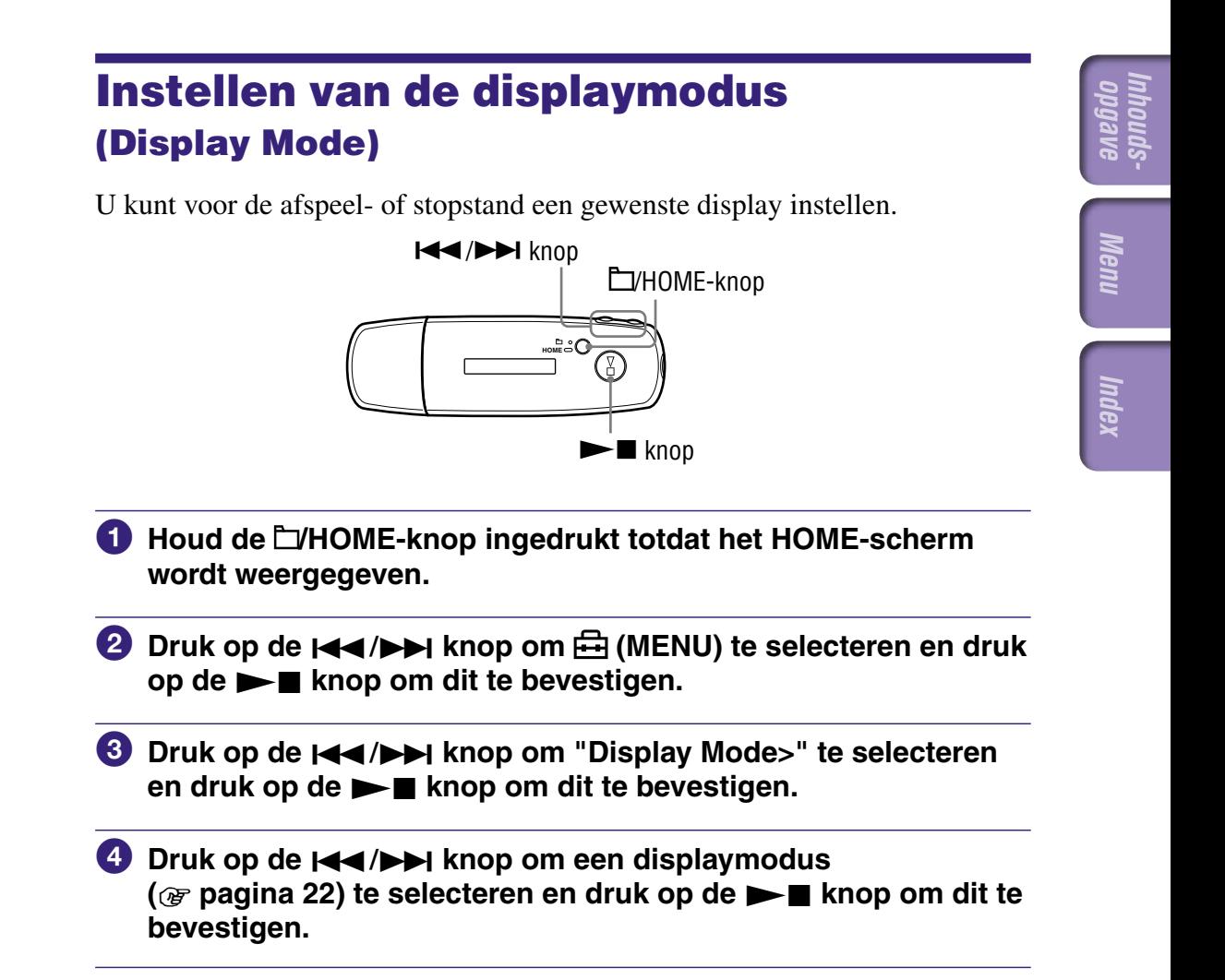

#### Terug naar het vorige menu

Druk op de **L**/HOME-knop.

**Vervolg** 

### <span id="page-21-0"></span>Lijst met displaymodi

- Basic (Basis): hiermee wordt het basisscherm weergegeven. (standaardinstelling)
- Property (Eigenschappen): hiermee wordt nummerinformatie weergegeven. Geeft het huidige nummer (of het huidige nummer van het album/de artiest)/ totaal aantal nummers (of totaal aantal albums/artiesten) in het afspeelbereik, de verstreken tijd, de codec (compressietype), de bitsnelheid en de huidige instelling voor geluidskwaliteit (Equalizer) weer.

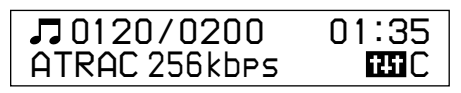

- Clock (Klok): Geeft de dag van de week, maand, datum, en huidige tijd weer. Zie voor informatie over het instellen van de tijd het onderwerp "De huidige tijdsinstelling aanpassen (Set Date-Time)" (@ [pagina 31\)](#page-30-0).
- Wind-bell (Wind-bell): geeft animaties weer.

## ີ່ Tip

• Schakel de stroombesparingsinstelling uit ( $\circledast$  [pagina 41\)](#page-40-0) om het scherm constant weer te geven.

### **Opmerking**

• Wanneer de geluids kwaliteit (Equalizer) ( $\circledast$  [pagina 26\)](#page-25-0) is ingesteld op "Off" (uit), is deze instelling niet beschikbaar op het scherm "Property" (kenmerken).

## <span id="page-22-0"></span>Het volume instellen met de volumevoorkeuzefunctie (Volume Mode)

Het volume kan op 2 manieren worden ingesteld. Manual (Manual Volume):

Druk op de VOL +/– knop om het volume aan te passen van 0 tot 30. Preset (Preset Volume):

Druk op de knop VOL +/– om het volume in te stellen op een van de 3 vooraf ingestelde niveaus: Low (laag), Mid (middel) of Hi (hoog).

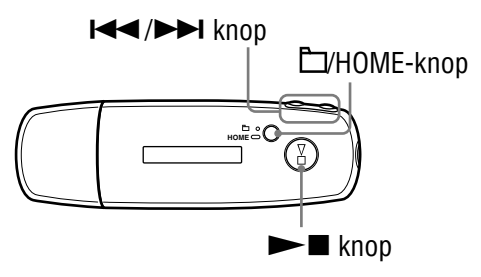

### Een volumevoorkeuze instellen (Preset)

- **1** Houd de  $\Box$ HOME-knop ingedrukt totdat het HOME-scherm **wordt weergegeven.**
- **<sup>2</sup>** Druk op de **I**√→ I knop om **A** (MENU) te selecteren en druk **op de knop om dit te bevestigen.**
- **8** Druk op de  $\leftarrow$  **/>** I knop om "Advanced Menu>" te selecteren en druk op de  $\blacktriangleright$  **knop om dit te bevestigen.**
- **4** Druk op de  $\leftarrow$   $\leftarrow$  **/>** knop om "Sound>" te selecteren en druk **op de knop om dit te bevestigen.**
- **6** Druk op de  $\leftarrow$  **/>>** knop om "Volume Mode>" te selecteren **en druk op de ►■ knop om dit te bevestigen.**

**Vervolg** 

**Index Menu**Menu

### **6** Druk op de  $\leftarrow$   $\leftarrow$  **/>>** knop om "Preset" te selecteren en druk **op de knop om dit te bevestigen.**

Er verschijnt een lijn boven en onder "Low".

*D* Druk op de  $\leftarrow$   $\leftarrow$  **H** knop om het volume voor elk vooraf **ingesteld niveau te selecteren en druk op de**  $\blacktriangleright$  **<b>k** knop om dit **te bevestigen.**

Het vooraf ingestelde niveau verschijnt in de volgorde "Low", "Mid" en "Hi".

Met deze instelling kunt u het volumeniveau ("Low", "Mid" of "Hi") kiezen door op de knop VOL +/– te drukken.

### Terug naar het vorige menu

Druk op de  $\Box$ /HOME-knop.

### **Opmerking**

• Als AVLS ( $\circledast$  [pagina 29\)](#page-28-0) is ingesteld, is het eigenlijke volume mogelijk lager dan de ingestelde waarde.

Wanneer u AVLS uitschakelt, keert het volume terug naar het vooraf ingestelde niveau.

**Vervolg** 

### <span id="page-24-0"></span>Overschakelen naar de handmatige modus (Manual)

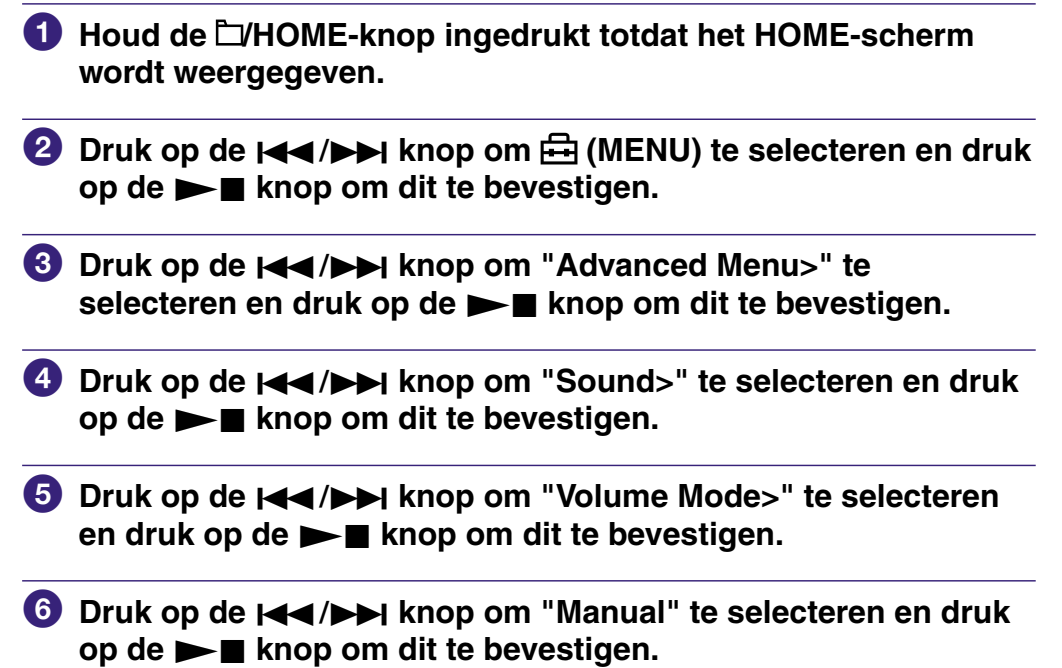

**Inhoudsopgave**

**Index Menu**

Menu

Met deze instelling kunt u het volumeniveau (tussen 0 en 30) instellen door op de knop VOL +/– te drukken.

#### Terug naar het vorige menu

Druk op de **L**/HOME-knop.

## <span id="page-25-0"></span>De geluidskwaliteit aanpassen (Equalizer)

U kunt de geluidskwaliteit aanpassen aan het genre muziek.

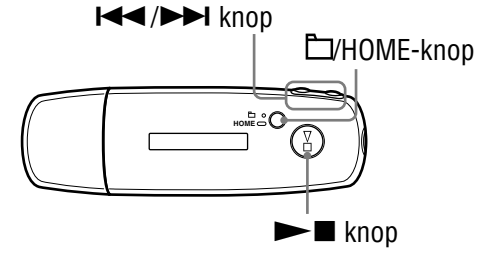

#### **Opmerking**

- U kunt de geluidskwaliteit niet aanpassen terwijl u de FM-tuner gebruikt.
- **1** Houd de  $\Box$ HOME-knop ingedrukt totdat het HOME-scherm **wordt weergegeven.**
- **<sup>2</sup>** Druk op de  $\leftarrow$  **→** knop om **□** (MENU) te selecteren en druk **op de knop om dit te bevestigen.**
- **8** Druk op de  $\leftarrow$  **/>>** knop om "Equalizer>" te selecteren en **druk op de knop om dit te bevestigen.**
- **4** Druk op de  $\leftarrow$  **/>>** knop om de gewenste geluidskwaliteit te selecteren en druk op de  $\blacktriangleright$  **knop om dit te bevestigen.**

### Terug naar het vorige menu

Druk op de □HOME-knop.

#### Lijst met instellingen voor geluidskwaliteit

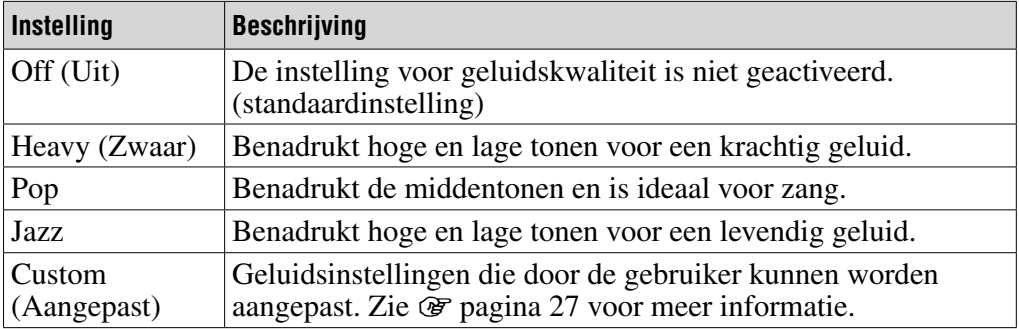

#### **Opmerkingen**

- Als de gekozen geluidskwaliteit tot vervorming leidt wanneer u het volume hoger draait, moet u het volume lager zetten.
- Als persoonlijke instellingen die u als "Custom" hebt opgeslagen een ander volumeniveau lijken te produceren dan de overige instellingen, moet u het volume mogelijk handmatig bijstellen om dit te compenseren.

**Inhoudsopgave**

## <span id="page-26-0"></span>Een gewenste geluidskwaliteit opslaan (Preset Custom)

U kunt 7 niveaus instellen voor de 5 beschikbare banden en de gewenste geluidskwaliteit kiezen. En u kunt de opgeslagen instelling selecteren bij "Custom" in "De geluidskwaliteit aanpassen (Equalizer)" ( $\circledast$  [pagina 26\)](#page-25-0).

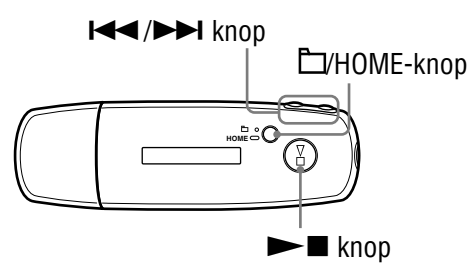

### **Opmerking**

- U kunt de geluidskwaliteit niet opslaan terwijl u de FM-tuner gebruikt.
- **1** Houd de **L/HOME-knop ingedrukt totdat het HOME-scherm wordt weergegeven.**
- **<sup>2</sup>** Druk op de **I**<■ /▶▶I knop om नि (MENU) te selecteren en druk **op de knop om dit te bevestigen.**
- **8** Druk op de  $\leftarrow$  **/>** I knop om "Advanced Menu>" te selecteren en druk op de  $\blacktriangleright$  **knop om dit te bevestigen.**
- **4** Druk op de  $\leftarrow$  **/>>** knop om "Sound>" te selecteren en druk **op de knop om dit te bevestigen.**
- **1** Druk op de  $\leftarrow$   $\leftarrow$  **/>** knop om "Preset Custom>" te selecteren en druk op de  $\blacktriangleright$  **knop om dit te bevestigen.**

Er verschijnt een lijn boven en onder de laagste band.

**6** Druk op de knop  $\leftarrow$  **/D** om het niveau voor elke band in te stellen en druk op **> i** om te bevestigen. De volgorde van de geluidskwaliteit wordt ingesteld vanaf de lage band

(lage tonen) naar de hoge band (hoge tonen).

### Terug naar het vorige menu

Druk op de **D**HOME-knop.

**Inhoudsopgave**

## <span id="page-27-0"></span>Het volume aanpassen (Dynamic Normalizer)

U kunt het volume automatisch verlagen voor nummers. Deze instelling is handig bij het in willekeurige volgorde afspelen van nummers op een album. Het volumeniveau wordt dan tussen nummers verlaagd om het verschil in opnameniveau zo veel mogelijk te beperken.

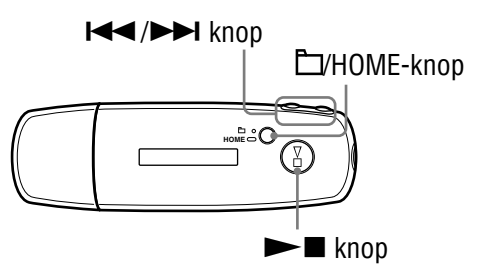

#### **Opmerking**

- U kunt het volume niet automatisch verlagen voor nummers terwijl u de FM-tuner gebruikt.
- **1** Houd de  $\Box$ HOME-knop ingedrukt totdat het HOME-scherm **wordt weergegeven.**
- **<sup>2</sup>** Druk op de  $\leftarrow$   $\leftarrow$  **/>** knop om  $\frac{1}{\leftarrow}$  (MENU) te selecteren en druk **op de knop om dit te bevestigen.**
- **8** Druk op de  $\leftarrow$  **/>** I knop om "Advanced Menu>" te selecteren en druk op de  $\blacktriangleright$  **knop om dit te bevestigen.**
- **4** Druk op de  $\leftarrow$  **/>>** knop om "Sound>" te selecteren en druk **op de knop om dit te bevestigen.**
- **b** Druk op de  $\leftarrow$  **/>>** knop om "D.Normalizer>" te selecteren **en druk op de ►■ knop om dit te bevestigen.**
- **6** Druk op de  $\leftarrow$  / $\rightarrow$  knop om "On" te selecteren en druk op **de knop om dit te bevestigen.**

#### Op uit zetten

Selecteer "Off" in stap  $\odot$ .

#### Terug naar het vorige menu

Druk op de □HOME-knop.

# <span id="page-28-0"></span>Het volume begrenzen (AVLS)

U kunt AVLS (Automatic Volume Limiter System) gebruiken om het maximale volume te beperken zodat u uw omgeving niet stoort tijdens het beluisteren van muziek. Met AVLS kunt u muziek beluisteren op een comfortabel geluidsniveau.

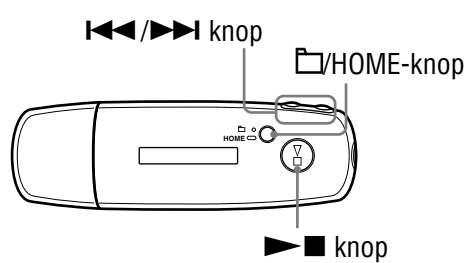

- **1** Houd de  $\Box$ HOME-knop ingedrukt totdat het HOME-scherm **wordt weergegeven.**
- **<sup>2</sup>** Druk op de  $\leftarrow$  **→** knop om **☆** (MENU) te selecteren en druk **op de knop om dit te bevestigen.**
- *<u>B* Druk op de  $\leftarrow$   $\leftarrow$   $\leftarrow$  knop om "Advanced Menu>" te</u> selecteren en druk op de  $\blacktriangleright$  **knop om dit te bevestigen.**
- **4** Druk op de  $\leftarrow$  **/>>** knop om "Sound>" te selecteren en druk **op de knop om dit te bevestigen.**
- **b** Druk op de  $\leftarrow$   $\leftarrow$  **/>** knop om "AVLS>" te selecteren en druk **op de knop om dit te bevestigen.**
- **6** Druk op de  $\leftarrow$  / $\rightarrow$  knop om "On" te selecteren en druk op **de knop om dit te bevestigen.**

Het volume wordt beperkt.

### Op uit zetten

Selecteer "Off" in stap 6.

### Terug naar het vorige menu

Druk op de **E**/HOME-knop.

### **O** Tip

• "AVLS" wordt weergegeven als u op de VOL +/– knop drukt en AVLS is ingeschakeld.

**Index Menu**

Menu

## <span id="page-29-0"></span>De pieptoon uitschakelen (Beep)

U kunt de pieptonen van de speler uitzetten.

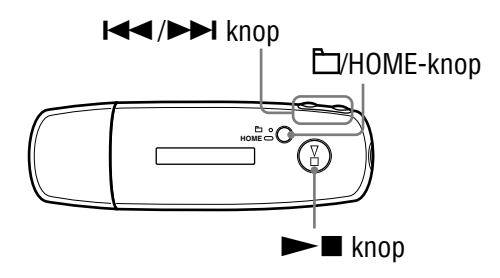

- **1** Houd de  $\Box$ HOME-knop ingedrukt totdat het HOME-scherm **wordt weergegeven.**
- **<sup>2</sup>** Druk op de  $\leftarrow$  → knop om <del>□</del> (MENU) te selecteren en druk **op de knop om dit te bevestigen.**
- **8** Druk op de  $\leftarrow$  **/>>** knop om "Advanced Menu>" te selecteren en druk op de  $\blacktriangleright$  **knop om dit te bevestigen.**
- **4** Druk op de  $\leftarrow$   $\leftarrow$  **/>>** knop om "Sound>" te selecteren en druk **op de knop om dit te bevestigen.**
- **b** Druk op de  $\leftarrow$  **/>>** knop om "Beep>" te selecteren en druk **op de knop om dit te bevestigen.**
- **6** Druk op de  $\leftarrow$  **/>>** knop om "Off" te selecteren en druk op **de knop om dit te bevestigen.**

### De instelling inschakelen

Selecteer "On" in stap  $\odot$ .

#### Terug naar het vorige menu

Druk op de **L**/HOME-knop.

## <span id="page-30-0"></span>De huidige tijdsinstelling aanpassen (Set Date-Time)

U kunt de huidige tijd instellen en laten weergeven.

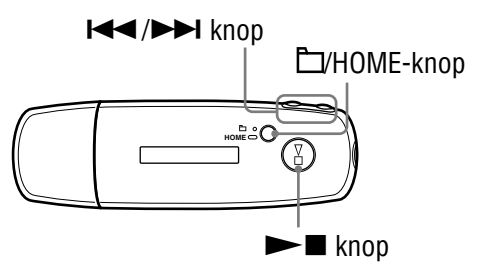

- **1** Houd de  $\Box$ /HOME-knop ingedrukt totdat het HOME-scherm **wordt weergegeven.**
- **<sup>2</sup>** Druk op de  $\leftarrow$  → knop om **□** (MENU) te selecteren en druk **op de knop om dit te bevestigen.**
- **8** Druk op de  $\leftarrow$  **/>** I knop om "Advanced Menu>" te selecteren en druk op de  $\blacktriangleright$  **knop om dit te bevestigen.**
- **4** Druk op de  $\leftarrow$  **/>>** knop om "Date-Time>" te selecteren en **druk op de knop om dit te bevestigen.**
- **1** Druk op de  $\leftarrow$   $\leftarrow$  **/>** knop om "Set Date-Time>" te selecteren **en druk op de ►■ knop om dit te bevestigen.** Er verschijnt een lijn boven en onder het jaar.
- **6** Druk op de  $\leftarrow$   $\leftarrow$  **/>** knop om het jaar in te stellen en druk op **de knop om dit te bevestigen.**

Er verschijnt een lijn boven en onder de maand.

*O* Op dezelfde wijze als in stap **O** stelt u de maand, de dag, het **uur en de minuut in.**

Nadat u op de  $\leftarrow$  / $\rightarrow$  knop hebt gedrukt om de tijd en datum in te stellen, drukt u op de  $\blacktriangleright$  knop om dit te bevestigen.

### Terug naar het vorige menu

Druk op de **□**/HOME-knop.

### De huidige tijd weergeven

Voer een van deze twee procedures uit.

- "Clock" (Klok) weergeven via het menu "Display Mode" (weergave) ( [pagina 21\)](#page-20-0).
- Als de HOLD-functie actief is, drukt u op een willekeurige knop om de tijd weer te geven ( $\circledast$  [pagina 9\)](#page-8-0).

## ነζ<sup>\*</sup> Tip

• U kunt de datumnotatie instellen op "maand/dag" of "dag/maand". Ook kunt u kiezen tussen 12-uurs en 24-uurs weergave. Zie "De datumnotatie instellen (Date Disp Type)" ( $\circled{F}$  [pagina 33\)](#page-32-0), of "De tijdsinstelling instellen (Time Disp Type)" ( $\circled{F}$  [pagina 34\)](#page-33-0).

### **Opmerkingen**

- Als u de speler langere tijd niet hebt gebruikt, moet u de datum en tijd wellicht opnieuw instellen.
- Als de tijd niet is ingesteld, wordt "--" weergegeven op het scherm "Clock" (Klok) ( $\circledast$  [pagina 22\)](#page-21-0).

# <span id="page-32-0"></span>De datumnotatie instellen (Date Disp Type)

U kunt de datumnotatie voor het display van de huidige tijd ( $\mathscr F$  [pagina 31\)](#page-30-0) instellen op "maand/dag" of "dag/maand".

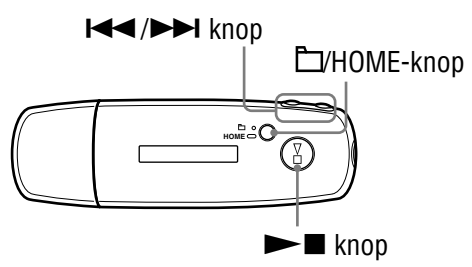

- **1** Houd de  $\Box$ HOME-knop ingedrukt totdat het HOME-scherm **wordt weergegeven.**
- **<sup>2</sup>** Druk op de  $\leftarrow$  → knop om **□** (MENU) te selecteren en druk **op de knop om dit te bevestigen.**
- **8** Druk op de  $\leftarrow$  **/>>** knop om "Advanced Menu>" te selecteren en druk op de  $\blacktriangleright$  **knop om dit te bevestigen.**
- **4** Druk op de  $\leftarrow$  **/>>** knop om "Date-Time>" te selecteren en **druk op de knop om dit te bevestigen.**
- **6** Druk op de  $\leftarrow$  / $\rightarrow$  knop om "Date Disp Type>" te selecteren en druk op de  $\blacktriangleright$  **knop om dit te bevestigen.**
- **6** Druk op de  $\leftarrow$  **/>>** knop om de datumnotatie te selecteren **en druk op de ►■ knop om dit te bevestigen.**

 mm/dd: de datum wordt weergegeven in de vorm "maand/dag". (standaardinstelling) dd/mm: de datum wordt weergegeven in de vorm "dag/maand".

#### Terug naar het vorige menu

Druk op de **□**/HOME-knop.

# <span id="page-33-0"></span>De tijdsinstelling instellen (Time Disp Type)

U kunt de huidige tijdindeling ( $\circledast$  [pagina 31\)](#page-30-0) instellen in een 12- of 24uursweergave. De standaardinstelling is "24h".

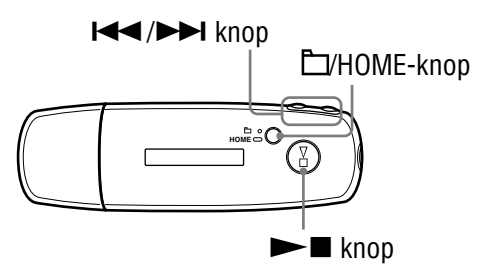

- **1** Houd de **L/HOME-knop ingedrukt totdat het HOME-scherm wordt weergegeven.**
- **<sup>2</sup>** Druk op de  $\leftarrow$  →  $\leftarrow$  knop om  $\oplus$  (MENU) te selecteren en druk **op de knop om dit te bevestigen.**
- **8** Druk op de  $\leftarrow$   $\leftarrow$  **/>** knop om "Advanced Menu>" te selecteren en druk op de  $\blacktriangleright$  **knop om dit te bevestigen.**
- **Druk op de / knop om "Date-Time>" te selecteren en**  druk op de ►■ knop om dit te bevestigen.
- **6** Druk op de  $\leftarrow$   $\leftarrow$  **/>>** knop om "Time Disp Type>" te selecteren en druk op de  $\blacktriangleright$  **knop om dit te bevestigen.**
- **6** Druk op de  $\leftarrow$  **/>** knop om "12h" of "24h" te selecteren en **druk op de knop om dit te bevestigen.**

#### Terug naar het vorige menu

Druk op de **D**/HOME-knop.

## <span id="page-34-0"></span>Informatie over de speler weergeven (Information)

U kunt informatie, zoals de productnaam, de capaciteit van het ingebouwde flashgeheugen, het serienummer en de firmwareversie, weergeven.

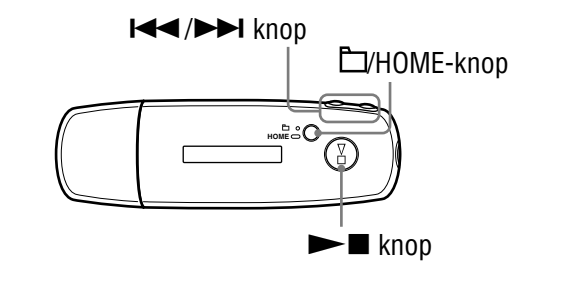

- **1** Houd de  $\Box$ HOME-knop ingedrukt totdat het HOME-scherm **wordt weergegeven.**
- **2** Druk op de  $\leftarrow$  **/▶** knop om **□** (MENU) te selecteren en druk **op de knop om dit te bevestigen.**
- **8** Druk op de  $\leftarrow$  **/>** I knop om "Advanced Menu>" te selecteren en druk op de  $\blacktriangleright$  **knop om dit te bevestigen.**
- **4** Druk op de  $\leftarrow$   $\leftarrow$  **/>** knop om "Information>" te selecteren en **druk op de knop om dit te bevestigen.** Druk op de  $\blacktriangleleft$  / $\blacktriangleright$  knop om de volgende informatie weer te geven.
	- **1: productnaam**
	- **2: capaciteit van het ingebouwde flashgeheugen**
	- **3: serienummer**
	- **4: informatie over de versie van de firmware van de speler**

### **6** Houd de DHOME-knop ingedrukt totdat het display verandert.

### Terug naar het vorige menu

Druk op de **E**/HOME-knop.

## <span id="page-35-0"></span>De fabrieksinstellingen herstellen (Reset All Setting)

U kunt de fabrieksinstellingen van de speler herstellen. Als u dit doet, worden de nummers die u naar de speler hebt overgedragen niet verwijderd.

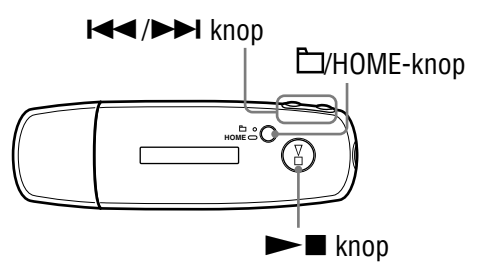

### **Opmerking**

- Alleen beschikbaar bij gebruik in de stopstand van de functie ALL SONGS.
- **1** Houd de  $\Box$ /HOME-knop in de stopstand ingedrukt totdat het **HOME-scherm wordt weergegeven.**
- **<sup>2</sup>** Druk op de  $\left| \right|$  **/**  $\left| \right|$  knop om **□** (MENU) te selecteren en druk **op de knop om dit te bevestigen.**
- **8** Druk op de  $\leftarrow$   $\leftarrow$  **D** knop om "Advanced Menu>" te selecteren en druk op de  $\blacktriangleright$  **knop om dit te bevestigen.**
- **4** Druk op de  $\leftarrow$   $\leftarrow$  **/>** knop om "Initialize>" te selecteren en **druk op de knop om dit te bevestigen.**
- **1** Druk op de  $\left| \bigcup_{n=1}^{\infty} \right|$  knop om "Reset All Settings>" te selecteren en druk op de  $\blacktriangleright$  **knop om dit te bevestigen.**
- **6** Druk op de  $\leftarrow$  / $\rightarrow$  knop om "Ok" te selecteren en druk op **de knop om dit te bevestigen.**

Wanneer de fabrieksinstellingen zijn hersteld, wordt "COMPLETE" weergegeven.

#### Terug naar het vorige menu

Druk op de **□**/HOME-knop.

### Het herstel van fabrieksinstellingen annuleren

Selecteer "Cancel" (annuleren) in stap  $\bullet$  en druk op de knop  $\blacktriangleright$ .
# <span id="page-36-0"></span>Geheugen formatteren (Format)

U kunt het ingebouwde flashgeheugen van de speler formatteren. Als u het geheugen formatteert, worden alle opgeslagen muziek- en andere gegevens gewist. Controleer de gegevens in het geheugen voordat u het geheugen gaat formatteren.

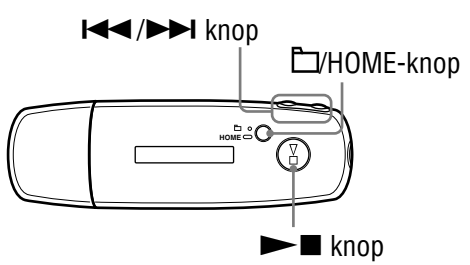

#### **Opmerking**

- Alleen beschikbaar bij gebruik in de stopstand van de functie ALL SONGS.
- **1** Houd de  $\Box$ /HOME-knop in de stopstand ingedrukt totdat het **HOME-scherm wordt weergegeven.**
- **<sup>2</sup>** Druk op de  $\leftarrow$  → knop om <del>□</del> (MENU) te selecteren en druk **op de knop om dit te bevestigen.**
- **8** Druk op de  $\leftarrow$  **/>>** knop om "Advanced Menu>" te selecteren en druk op de  $\blacktriangleright$  **knop om dit te bevestigen.**
- **4** Druk op de  $\leftarrow$   $\leftarrow$   $\leftarrow$  knop om "Initialize>" te selecteren en **druk op de knop om dit te bevestigen.**
- **1** Druk op de  $\leftarrow$   $\leftarrow$  **/>** knop om "Format>" te selecteren en druk **op de knop om dit te bevestigen.**
- **6** Druk op de  $\leftarrow$  / $\rightarrow$  knop om "Ok" te selecteren en druk op **de knop om dit te bevestigen.**

De tekst "FORMATTING..." wordt weergegeven en het formatteren wordt gestart.

Wanneer het formatteren is voltooid, wordt "COMPLETE" weergegeven.

**Vervolg** 

**Index Menu**

Menu

### Terug naar het vorige menu

Druk op de **L**/HOME-knop.

## Het formatteren annuleren

Selecteer "Cancel" in stap  $\odot$  en druk op de knop  $\triangleright$  om uw keuze te bevestigen.

### **Opmerking**

• Formatteer het ingebouwde flashgeheugen van de speler niet op de computer.

# <span id="page-38-0"></span>De instelling voor de USB-verbinding wijzigen (USB Power)

Afhankelijk van de manier waarop u de computer gebruikt, kunnen gegevens onvolledig worden overgebracht van de computer naar de speler als de voedingsbron (USB Bus Powered) ontoereikend is. Zet in dit geval de USBverbinding (USB Power) op "100mA" om de gegevensoverdracht te verbeteren. De standaardinstelling is "500mA".

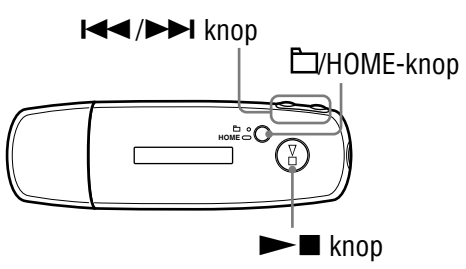

#### **Opmerking**

- U kunt deze waarde niet instellen tijdens de USB-verbinding.
- **1** Houd de  $\Box$ HOME-knop ingedrukt totdat het HOME-scherm **wordt weergegeven.**
- **<sup>2</sup>** Druk op de  $\leftarrow$   $\leftarrow$  **/>** knop om **□** (MENU) te selecteren en druk **op de knop om dit te bevestigen.**
- **8** Druk op de  $\leftarrow$   $\leftarrow$  **/>** knop om "Advanced Menu>" te selecteren en druk op de  $\blacktriangleright$  **knop om dit te bevestigen.**
- **4** Druk op de  $\leftarrow$  **/>>** knop om "USB Power>" te selecteren en **druk op de knop om dit te bevestigen.**
- **6** Druk op de  $\leftarrow$  **/** $\rightarrow$  knop om "100mA" of "500mA" te selecteren en druk op de  $\blacktriangleright$  **knop om dit te bevestigen.**

#### Terug naar het vorige menu

Druk op de **D**/HOME-knop.

## **Q'** Tips

- Als u de speler aansluit op een laptop, raden we u aan de laptop aan te sluiten op een voedingsbron.
- Het opladen duurt langer als "USB Power" is ingesteld op "100mA".

**Index Menu**

Menu

# De links-rechtsoriëntatie van het display instellen (Rotation)

U kunt de oriëntatie van het display selecteren.

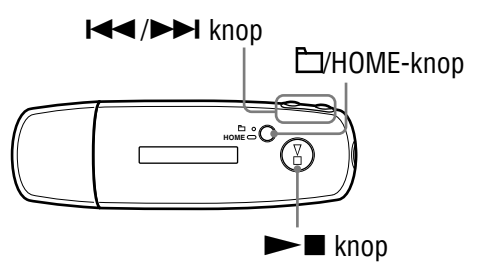

- **1** Houd de  $\Box$ /HOME-knop ingedrukt totdat het HOME-scherm **wordt weergegeven.**
- **<sup>2</sup>** Druk op de  $\leftarrow$  → knop om **□** (MENU) te selecteren en druk **op de knop om dit te bevestigen.**
- **8** Druk op de  $\leftarrow$  **/>** I knop om "Advanced Menu>" te selecteren en druk op de  $\blacktriangleright$  **knop om dit te bevestigen.**
- **4** Druk op de  $\leftarrow$   $\leftarrow$   $\leftarrow$  knop om "Rotation>" te selecteren en **druk op de knop om dit te bevestigen.**
- **1** Druk op de  $\leftarrow$   $\leftarrow$  **D** knop om "R Hand" of "L Hand" te selecteren en druk op de  $\blacktriangleright$  **knop om dit te bevestigen.** 
	- R Hand: U kunt het display op links instellen en de knoppen op rechts. (standaardinstelling)
	- L Hand: U kunt het display op rechts instellen en de knoppen op links.

### Terug naar het vorige menu

Druk op de **□**/HOME-knop.

# **Ö** Tip

• Als u de oriëntatie van het display wijzigt, wordt de  $\blacktriangleleft$ / $\blacktriangleright$ l knopfunctie ook gewijzigd.

**Inhoudsopgave**

# <span id="page-40-0"></span>Energieverbruik verminderen (Power Save)

Het scherm schakelt naar het stroombesparingsscherm wanneer de speler ongeveer 15 seconden niet gebruikt wordt.

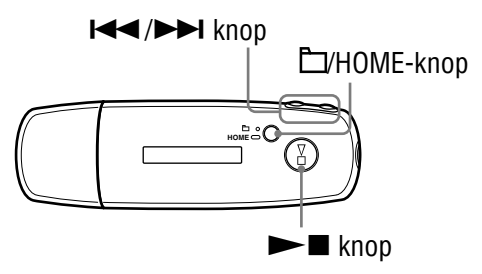

- **1** Houd de **L/HOME-knop ingedrukt totdat het HOME-scherm wordt weergegeven.**
- **<sup>2</sup>** Druk op de  $\leftarrow$  → knop om **A** (MENU) te selecteren en druk **op de knop om dit te bevestigen.**
- **8** Druk op de  $\leftarrow$  **/>**  $\leftarrow$  knop om "Advanced Menu>" te selecteren en druk op de  $\blacktriangleright$  **knop om dit te bevestigen.**
- **4** Druk op de  $\leftarrow$   $\leftarrow$  **/>>** knop om "Power Save>" te selecteren en **druk op de knop om dit te bevestigen.**
- **1** Druk op de knop  $\leftarrow$  / $\rightarrow$  / $\rightarrow$  om de energiebesparende stand te **selecteren ( [pagina 42\)](#page-41-0) en druk op om te bevestigen.**

**Vervolg** 

**Index Menu**

## <span id="page-41-0"></span>Terug naar het vorige menu

Druk op de **E**/HOME-knop.

## Lijsten met stroombesparingsinstellingen

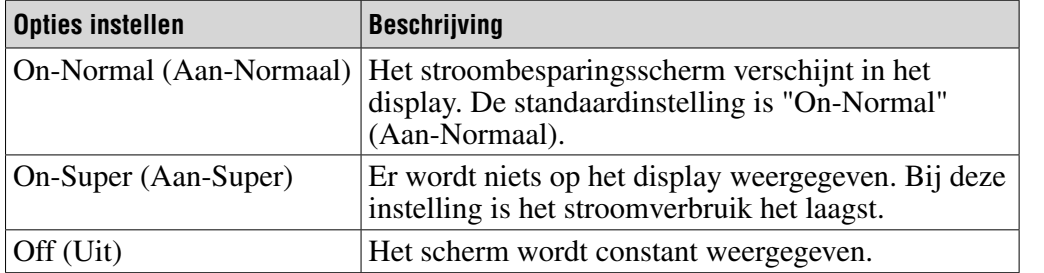

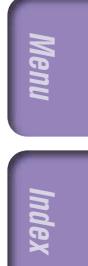

# FM-radio beluisteren

U kunt FM-radio beluisteren. Laad de ingebouwde oplaadbare batterij op voordat u de speler gebruikt ( $\circledast$  [pagina 50](#page-49-0)) en sluit de hoofdtelefoon aan op de hoofdtelefoonaansluiting.

## 1 Overschakelen naar de FM-tuner

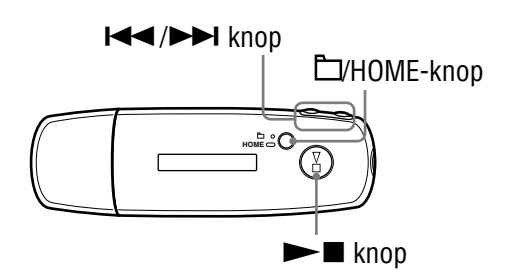

#### **1** Houd de **L/HOME-knop ingedrukt totdat het HOME-scherm wordt weergegeven.**

**2** Druk op de  $\leftarrow$   $\leftarrow$  **/>** knop om  $\mathbb{M}$  (FM) te selecteren en druk op **de knop om dit te bevestigen.**

Het FM-tunerscherm wordt weergegeven.

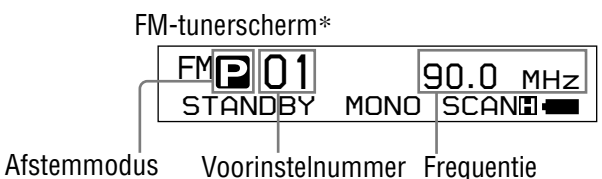

\* Het FM-tunerscherm dat in de afbeelding wordt weergegeven, kan afwijken van het scherm op uw model.

**Vervolg** 

# **Inhoudsopgave**

## <span id="page-43-0"></span>De FM-tuner stoppen en terugkeren naar de audiospeler

Houd de  $\Box$ HOME-knop ingedrukt totdat het menu op het scherm wordt weergegeven en selecteer vervolgens  $\Box$  (ALL SONGS) of  $\Box$  (PLAYLIST) in het menuscherm. Druk op de  $\blacktriangleright$  knop om dit te bevestigen. Als er geen nummers in de afspeellijst staan selecteert u  $\sqrt{\frac{1}{4}}$  (ALL SONGS).

## Het volume van de FM-tuner kortstondig uitschakelen

Als u op de  $\blacktriangleright$  knop drukt, wordt het geluid van de FM-tuner uitgeschakeld. De FM-tuner schakelt na ongeveer 5 seconden over op de sluimerstand en het display wordt uitgeschakeld. Als u op de  $\blacktriangleright$  knop drukt, wordt het geluid van de FM-tuner weer ingeschakeld.

## **Opmerking**

• Als u op de  $\left(\blacktriangleright\blacktriangleright\right)$  knop drukt terwijl de speler zich in de sluimerstand bevindt, wordt het volgende (of vorige) voorinstelnummer of de volgende (of vorige) frequentie geselecteerd. Op dat moment is er geen geluid, ongeacht de VOL +/- knop.

## 2 Zenders automatisch vooraf instellen (FM Auto Preset)

U kunt zenders die in uw gebied kunnen worden ontvangen, automatisch vooraf instellen (maximaal 30 zenders) door "FM Auto Preset" te selecteren. Dit is handig wanneer u de FM-tuner voor het eerst gebruikt of wanneer u verhuist naar een ander gebied.

### **Opmerking**

• Met de functie "FM Auto Preset" worden zenders die al zijn ingesteld, verwijderd.

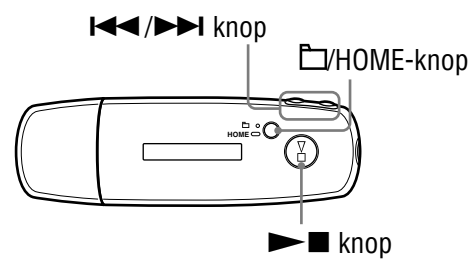

**1** Houd de  $\Box$ HOME-knop ingedrukt totdat het HOME-scherm **wordt weergegeven.**

**<sup>2</sup>** Druk op de  $\leftarrow$   $\leftarrow$  **/>** knop om **□** (MENU) te selecteren en druk **op de knop om dit te bevestigen.**

**8** Druk op de  $\leftarrow$  **/** $\rightarrow$  knop om "FM Auto Preset>" te selecteren **en druk op de ►■ knop om dit te bevestigen.** 

### <span id="page-44-0"></span>**4** Druk op de  $\leftarrow$   $\leftarrow$  **/>** knop om "Ok" te selecteren en druk op **de knop om dit te bevestigen.**

De zenders die kunnen worden ontvangen, worden op volgorde ingesteld van de laagste tot de hoogste frequentie.

"COMPLETE" verschijnt wanneer de voorinstelling voltooid is, en vervolgens wordt het eerste vooraf ingestelde station weergegeven.

### Het instellen beëindigen

Selecteer "Cancel" in stap  $\bullet$  en druk op de knop  $\blacktriangleright$ .

### Terug naar het vorige menu

Druk op de **D**/HOME-knop.

### Als meerdere ongewenste zenders worden ontvangen

Als er veel storing optreedt of als de ontvangst te gevoelig is, wijzigt u de ontvangstinstelling ( $\circledast$  [pagina 48\)](#page-47-0) in "Low".

## 3 Zenders selecteren

U kunt op 2 manieren (handmatig of vooraf) zenders selecteren.

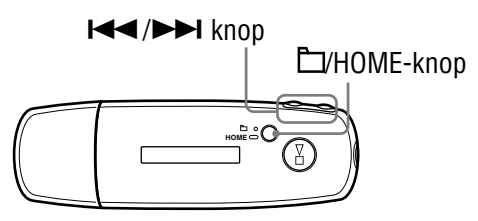

Druk op  $\Box$ /HOME om handmatig af te stemmen. Druk nogmaals op /HOME om de modus voor automatisch afstemmen te activeren.

- **Handmatig afstemmen:** In de handmatige modus kunt u zenders selecteren op frequentie. De handmatige modus is de fabrieksinstelling.
- **Vooraf afstemmen:** In de modus vooraf afstemmen kunt u zenders selecteren op voorinstelnummer.

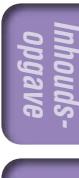

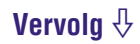

### Handmatig afstemmen

 $\blacksquare$ , de frequentie en het nummer worden in deze volgorde van links naar rechts weergegeven op het display van de tuner.

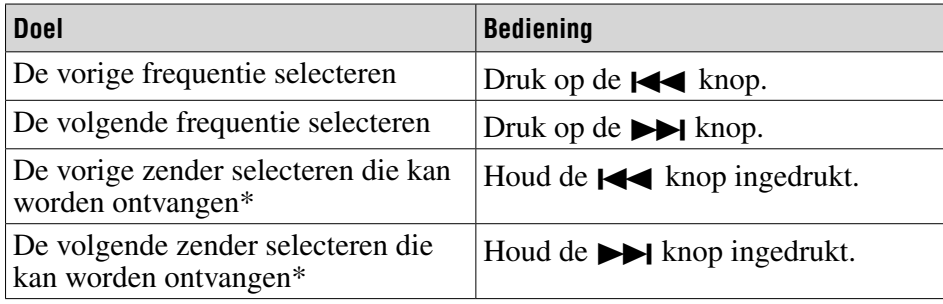

\* Als u de  $\left( \blacktriangleright \blacktriangleright \right)$  knop ingedrukt houdt tijdens radio-ontvangst, wordt de vorige (of volgende) zender opgezocht. Als de zender kan worden ontvangen, wordt deze geaccepteerd.

 Als er veel storing optreedt of als de ontvangst te gevoelig is, wijzigt u de ontvangstinstelling ( $\circledast$  [pagina 48\)](#page-47-0) in "Low".

Als u de  $\left(\blacktriangleright\blacktriangleright\right)$  knop ingedrukt houdt in de sluimerstand gaat de frequentie naar beneden (of omhoog) en wordt de vorige (of volgende) zender niet gevonden en is er geen geluid.

### Vooraf afstemmen

 $\Box$ , het voorinstelnummer en de frequentie worden in deze volgorde van links naar rechts weergegeven op het display van de tuner.

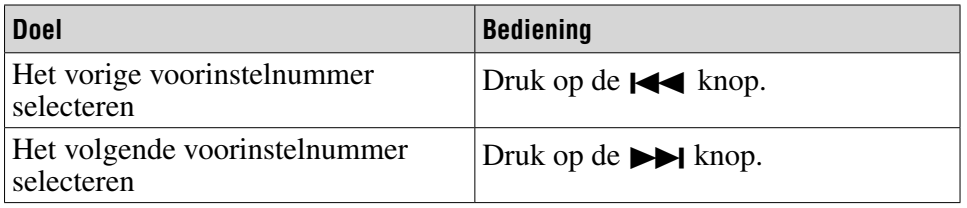

#### **Opmerking**

• U kunt geen zenders selecteren als u geen voorkeurzenders hebt ingesteld. U kunt zenders die kunnen worden ontvangen, vooraf instellen met "FM Auto Preset"  $($  $\circledcirc$  [pagina 44\)](#page-43-0).

## De ontvangst verbeteren

• Het snoer van de hoofdtelefoon dient als antenne, dus u moet het snoer zo ver mogelijk uitstrekken.

# <span id="page-46-0"></span>Gewenste zenders vooraf instellen

U kunt zenders vooraf instellen die worden overgeslagen met de functie "FM Auto Preset" ( $\circledast$  [pagina 44\)](#page-43-0).

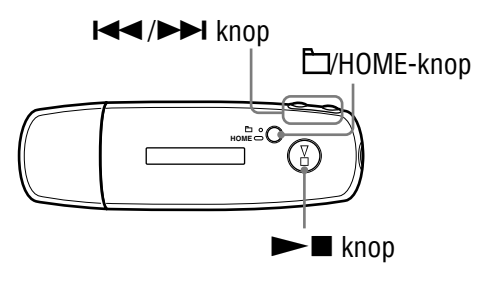

#### **1** Selecteer de gewenste frequentie in de modus voor handmatig **afstemmen ( [pagina 45\)](#page-44-0).**

#### **2** Houd de  $\blacktriangleright$  **knop ingedrukt.**

De frequentie die u selecteert in stap  $\bigcirc$  wordt ingesteld en het voorinstelnummer wordt weergegeven links naast de frequentie.

## ੱඊ Tip

• U kunt maximaal 30 zenders vooraf instellen (P01 tot en met P30).

#### **Opmerking**

• Het voorinstelnummer wordt altijd gesorteerd in de volgorde van de laagste tot de hoogste frequentie.

### Voorkeurzenders verwijderen

- **B** Selecteer het voorinstelnummer van de gewenste frequentie.
- **<sup>2</sup>** Houd de ►■ knop ingedrukt.
- **8** Druk op de  $\leftarrow$  **/>>** knop om "Ok" te selecteren en druk op **de knop om dit te bevestigen.** De voorkeurzender wordt verwijderd en de volgende voorkeurzender wordt weergegeven.

#### Om het verwijderen van de voorkeurzender te annuleren

Selecteer "Cancel" (annuleren) in stap  $\bullet$  en druk op de knop  $\blacktriangleright$ .

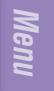

# <span id="page-47-0"></span>De ontvangst instellen (Scan Sens)

Als u "FM Auto Preset" ( $\circledast$  [pagina 44\)](#page-43-0) of "Handmatig afstemmen" ( $\circledast$  pagina [45\)](#page-44-0) gebruikt, worden er wellicht ongewenste zenders ontvangen omdat de ontvangst te gevoelig is. Stel in dit geval "Low" in. De standaardinstelling is "High".

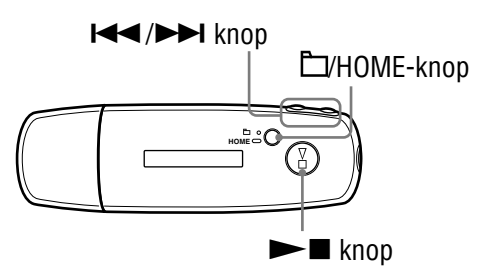

- **1** Houd de  $\Box$ HOME-knop ingedrukt totdat het HOME-scherm **wordt weergegeven.**
- **<sup>2</sup>** Druk op de  $\leftarrow$  **→** knop om **☆** (MENU) te selecteren en druk **op de knop om dit te bevestigen.**
- **8** Druk op de  $\leftarrow$  **/>**  $\leftarrow$  knop om "Scan Sens>" te selecteren en **druk op de knop om dit te bevestigen.**
- **4** Druk op de  $\leftarrow$   $\leftarrow$  **/>** knop om "Low" te selecteren en druk op **de knop om dit te bevestigen.**

### De ontvangst terugstellen

Selecteer "High" in stap  $\triangle$ .

## Terug naar het vorige menu

Druk op de  $\Box$ /HOME-knop.

# Mono/stereo kiezen (Mono/Auto)

Als u tijdens de FM-ontvangst ruis hoort, stelt u de ontvangst in op "Mono". Als u de ontvangst instelt op "Auto", wordt op grond van de ontvangstomstandigheden automatisch gekozen tussen stereo/mono. De standaardinstelling is "Auto".

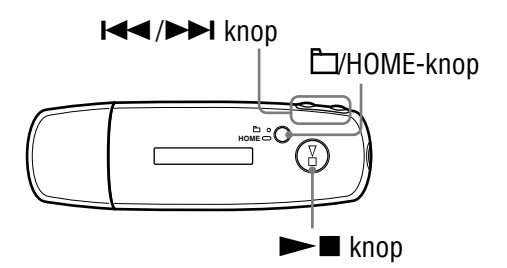

- **1** Houd de DHOME-knop ingedrukt totdat het HOME-scherm **wordt weergegeven.**
- **<sup>2</sup>** Druk op de  $\leftarrow$   $\leftarrow$  **/>** knop om  $\frac{1}{\leftarrow}$  (MENU) te selecteren en druk **op de knop om dit te bevestigen.**
- **8** Druk op de  $\leftarrow$  **/>** knop om "Mono/Auto>" te selecteren en **druk op de knop om dit te bevestigen.**
- **4** Druk op de  $\leftarrow$   $\leftarrow$  **/>** knop om "Mono" te selecteren en druk op **de knop om dit te bevestigen.**

#### Terug naar de automatische instelling

Selecteer "Auto" in stap 4.

#### Terug naar het vorige menu

Druk op de **D/HOME-knop.** 

# <span id="page-49-0"></span>De speler opladen

#### De speler is oplaadbaar wanneer deze op een computer is aangesloten.

Als de batterij-indicator op het display er als volgt uitziet: **EULE**, is het opladen voltooid (oplaadtijd ongeveer 60 minuten\* ).

Wanneer u de speler voor het eerst gebruikt, of wanneer u de speler lange tijd niet gebruikt hebt, moet u de batterij volledig opladen (totdat de batterijindicator weergeeft).

\* Dit is de geschatte oplaadtijd bij kamertemperatuur, wanneer de batterij bijna leeg is en de instelling "USB Power" ( $\circledast$  [pagina 39\)](#page-38-0) "500mA" is. De oplaadduur verschilt afhankelijk van de resterende batterijlading en de status van de batterij. Als de batterij bij lage temperaturen wordt opgeladen, duurt het opladen langer. Het opladen duurt ook langer als u tijdens het opladen audiobestanden overbrengt naar de speler.

### Resterende batterijlading

Het batterijpictogram in het display ( $\circledast$  [pagina 10\)](#page-9-0) verandert zoals hieronder wordt weergegeven. Zie  $\circledast$  [pagina 75](#page-74-0) voor de levensduur van de batterij.

#### $\begin{picture}(150,10) \put(0,0){\line(1,0){10}} \put(10,0){\line(1,0){10}} \put(10,0){\line(1,0){10}} \put(10,0){\line(1,0){10}} \put(10,0){\line(1,0){10}} \put(10,0){\line(1,0){10}} \put(10,0){\line(1,0){10}} \put(10,0){\line(1,0){10}} \put(10,0){\line(1,0){10}} \put(10,0){\line(1,0){10}} \put(10,0){\line(1,0){10}} \put(10,0){\line($

De batterij raakt leeg zoals in het batterijpictogram wordt aangegeven. Wanneer de melding "LOW BATTERY" wordt weergegeven, kunt u de speler niet meer gebruiken. Laad in dat geval de batterij op door de speler op de computer aan te sluiten.

#### **Opmerkingen**

- Laad de batterij op bij een omgevingstemperatuur tussen 5 en 35°C.
- Wanneer de speler met de computer communiceert, wordt "DATA ACCESS" op het scherm weergegeven. Koppel de speler niet los terwijl "DATA ACCESS" op het scherm wordt weergegeven. Doet u dit wel, dan kunnen de gegevens die worden overgebracht, worden beschadigd.
- Sommige USB-apparaten die op de computer zijn aangesloten kunnen de werking van de speler verstoren.
- De bedieningselementen van de speler werken niet als het apparaat op een computer is aangesloten.

# De levensduur van de batterij verlengen

Door enkele eenvoudige richtlijnen te volgen, kunt u de beschikbare speeltijd van een batterij verlengen.

### Automatisch uitschakelen van het display

Door in te stellen dat het display wordt uitgeschakeld nadat de speler een bepaalde tijd niet is gebruikt (ongeveer 15 seconden), kan de batterij gespaard worden.

Zie "Energieverbruik verminderen (Power Save)" (@ [pagina 41\)](#page-40-0) voor informatie over de instellingsmethode.

### Pas de indeling en bitsnelheid van het nummer aan

De speeltijd van een batterij kan worden beïnvloed door de indeling en de bitsnelheid van de nummers die worden afgespeeld.

Een volledig opgeladen batterij biedt bijvoorbeeld ongeveer 27 uur aan speeltijd voor nummers met een ATRAC-indeling bij 48 kbps, maar slechts 19 uur voor nummers met een WMA-indeling bij 128 kbps. De exacte speeltijd bij een volle batterij hangt af van de omstandigheden en de omgeving waarin de speler wordt gebruikt.

#### **Opmerking**

• Laat de speler niet gedurende lange tijd aangesloten op een laptopcomputer die niet is aangesloten op wisselstroom. De speler kan namelijk de batterij van de computer gebruiken en deze laten leeglopen.

# Wat zijn indeling en bitsnelheid?

## Wat is indeling?

De opmaak van een nummer heeft te maken met de manier waarop SonicStage de audiogegevens opslaat van nummers die naar SonicStage worden geïmporteerd vanaf het internet of vanaf cd. Gangbare indelingen zijn MP3 en WMA, ATRAC, enz.

**MP3**: MP3 (MPEG-1 Audio Layer3) is een gangbare audiocompressietechnologie ontwikkeld door de MPEG-werkgroep van de ISO (International Organization for Standardization). MP3 kan audiobestanden comprimeren tot 1/10 van het formaat van audiobestanden op cd.

**WMA**: WMA (Windows Media Audio) is een gangbare audiocompressietechnologie ontwikkeld door Microsoft Corporation. Een WMA-indeling heeft dezelfde geluidskwaliteit als een MP3-indeling, met een kleinere bestandsgrootte.

**ATRAC**: ATRAC (Adaptive Transform Acoustic Coding) is een algemene term die wordt gebruikt voor ATRAC3- en ATRAC3plus-indelingen. ATRAC is een audiocompressietechnologie die voldoet aan de vraag naar zowel een hoge geluidskwaliteit als hoge compressiesnelheden. ATRAC3 kan audiobestanden comprimeren tot een tiende van het formaat van audiobestanden op cd. ATRAC3plus is een geavanceerdere versie van ATRAC3 en kan audiobestanden comprimeren tot een twintigste van het formaat van audiobestanden op cd.

#### Wat is bitsnelheid?

Bitsnelheid heeft te maken met de hoeveelheid gegevens die wordt gebruikt om elke seconde audio op te slaan. In het algemeen bieden hogere bitsnelheden een betere geluidskwaliteit, maar hebben wel meer opslagruimte nodig voor dezelfde audiolengte.

#### Wat is het verband tussen bitsnelheid, geluidskwaliteit en opslagformaat?

In het algemeen bieden hogere bitsnelheden een betere geluidskwaliteit, maar hebben meer opslagruimte nodig voor dezelfde audiolengte, waardoor u minder nummers op de speler kunt opslaan.

Met lagere bitsnelheden kunt u meer nummers opslaan, maar van een mindere geluidskwaliteit.

Kijk voor meer informatie over ondersteunde audio-indelingen en bitsnelheden op  $\circledcirc$  [pagina 75.](#page-74-0)

#### **Opmerking**

• Als u een nummer van een cd naar SonicStage importeert met een lage bitsnelheid, kunt u de geluidskwaliteit van het nummer verbeteren door een hoge bitsnelheid te selecteren als u het nummer van SonicStage naar de speler verplaatst.

**Inhoudsopgave**

Index

# Nummers afspelen zonder pauzes

Als u nummers in de ATRAC-indeling in SonicStage importeert en ze overdraagt naar de speler, kunt u ze continu, zonder pauzes tussen de nummers, op de speler afspelen.

Een album dat bijvoorbeeld een lange opname van een live optreden zonder pauzes tussen de nummers bevat, kan doorlopend worden afgespeeld nadat de nummers in ATRAC-indeling in SonicStage worden geïmporteerd en daarna naar de speler worden overgedragen.

#### **Opmerking**

• Om nummers zonder onderbrekingen af te spelen, moet u alle nummers als één album en in dezelfde ATRAC-indeling in SonicStage importeren.

# Hoe worden de aan de nummers gekoppelde gegevens overgezet naar de speler?

Als u nummers van cd naar SonicStage importeert, ontvangt SonicStage automatisch en gratis informatie over die nummers (zoals de albumtitel, de naam van de artiest en de naam van het nummer) vanaf een cd-databaseservice (CDDB, de Gracenote CD DataBase) op het Internet. Als nummers naar de speler worden overgezet, komen de daaraan gekoppelde gegevens met de nummers mee.

Als u deze gegevens aan uw nummers koppelt, worden verschillende geavanceerde zoekfuncties van de speler mogelijk.

### **Opmerking**

• Voor sommige cd's kunnen mogelijk geen gegevens van het Internet worden verkregen. Voor nummers die niet in de internetdatabase staan, kunt u de gegevens handmatig invoeren en bewerken in SonicStage. Kijk voor meer informatie over het bewerken van de gegevens in het Help-bestand van SonicStage.

# Andere gegevens dan audiobestanden opslaan

U kunt met Windows Verkenner computergegevens van uw computer overzetten naar het ingebouwde flashgeheugen van de speler en daar opslaan. Als de speler is aangesloten op de computer, wordt het ingebouwde flashgeheugen in Windows Verkenner weergegeven als een verwisselbaar opslagstation.

### **Opmerkingen**

- Wanneer u Windows Verkenner gebruikt om met het ingebouwde flashgeheugen van de speler te communiceren, moet u SonicStage niet gebruiken.
- Gebruik altijd SonicStage als u audiobestanden naar de speler wilt overzetten die u wilt afspelen. Audiobestanden die met Windows Verkenner zijn overgezet, kunnen niet door de speler worden afgespeeld.
- Koppel de speler niet los van de computer terwijl de gegevens worden overgedragen omdat de overgedragen gegevens dan kunnen worden beschadigd.
- Formatteer het ingebouwde flashgeheugen niet met Windows Verkenner. Gebruik voor het formatteren van het ingebouwde flashgeheugen het menu "Format" van de speler  $(\circledast$  [pagina 37\)](#page-36-0).

# De Firmware van de speler bijwerken

U kunt de firmware van de speler bijwerken, zodat u over de nieuwste functies van de speler kunt beschikken. Meer informatie over de laatste versie van de firmware en de installatie daarvan vindt u op:

Voor klanten in de VS:<http://www.sony.com/walkmansupport> Voor klanten in Canada:<http://www.sony.ca/ElectronicsSupport/> Voor klanten in Europa[: http://www.support-nwwalkman.com](http://www.support-nwwalkman.com) Voor klanten in Zuid-Amerika:<http://www.sony-latin.com/pa/info/> Voor klanten in andere landen of gebieden:<http://www.css.ap.sony.com> Voor klanten met het overzeese model:<http://www.sony.co.jp/overseas/support/>

- **Download "Digital Player Software Update tool" van de website.**
- **2** Sluit de speler aan op uw computer en start vervolgens **"Digital Player Software Update tool".**
- **Volg de instructies op het scherm om de firmware van de speler bij te werken.**
- **Wanneer het voltooiingsbericht wordt weergegeven, klikt u op "Finish" (Voltooien).**

"Digital Player Software Update tool" wordt automatisch afgesloten. Het bijwerken van de firmware is voltooid.

# <span id="page-56-0"></span>Problemen oplossen

Als de speler niet normaal functioneert, kunt u met de volgende stappen het probleem proberen op te lossen.

**1 Stel de speler opnieuw in door met bijvoorbeeld een rechtgebogen paperclip op de knop RESET (Herstel) te drukken.** De op de speler opgeslagen nummers en instellingen worden niet gewist bij het opnieuw instellen.

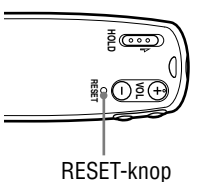

- **2 Zoek het probleem op in de onderstaande probleemoplossingstabellen, en voer de bijbehorende instructies uit.**
- **3 Raadpleeg het Help-bestand van SonicStage voor meer informatie over het probleem.**
- **4 Zoek informatie over het probleem op een van de websites voor ondersteuning.**

Voor klanten in de VS[: http://www.sony.com/walkmansupport](http://www.sony.com/walkmansupport) Voor klanten in Canada[: http://www.sony.ca/ElectronicsSupport/](http://www.sony.ca/ElectronicsSupport/) Voor klanten in Europa[: http://www.support-nwwalkman.com](http://www.support-nwwalkman.com) Voor klanten in Zuid-Amerika:<http://www.sony-latin.com/pa/info/> Voor klanten in andere landen of gebieden:<http://www.css.ap.sony.com> Voor klanten met het overzeese model:<http://www.sony.co.jp/overseas/support/>

#### **5 Als de bovenstaande stappen het probleem niet oplossen, neemt u contact op met de dichtstbijzijnde Sony-verkoper.**

#### Bediening

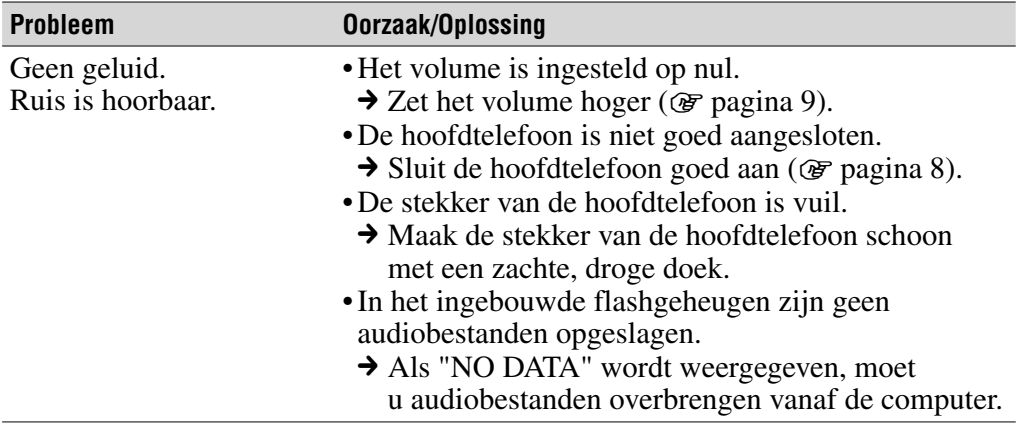

## Bediening (vervolg)

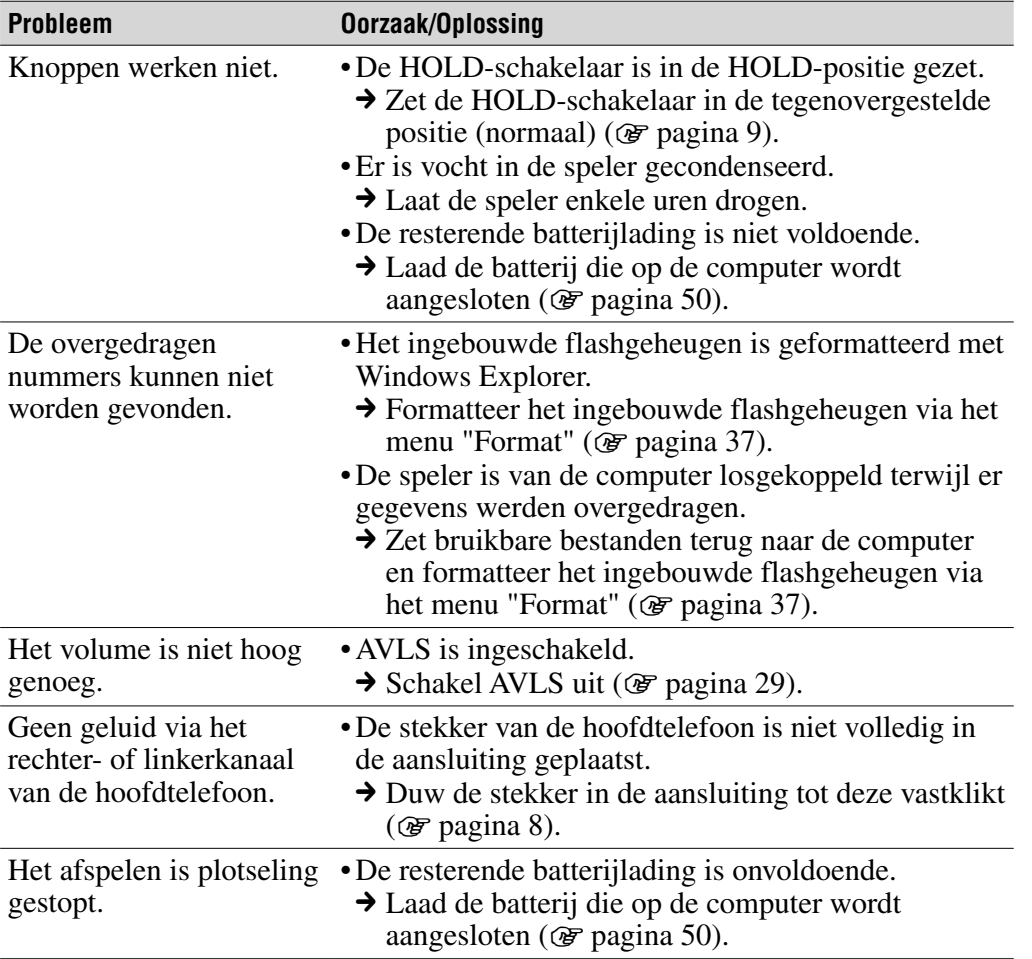

## **Display**

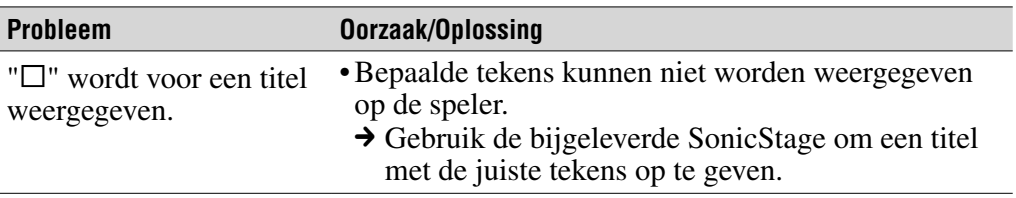

**Inhouds-opgave**

**Vervolg** 

## De batterij opladen

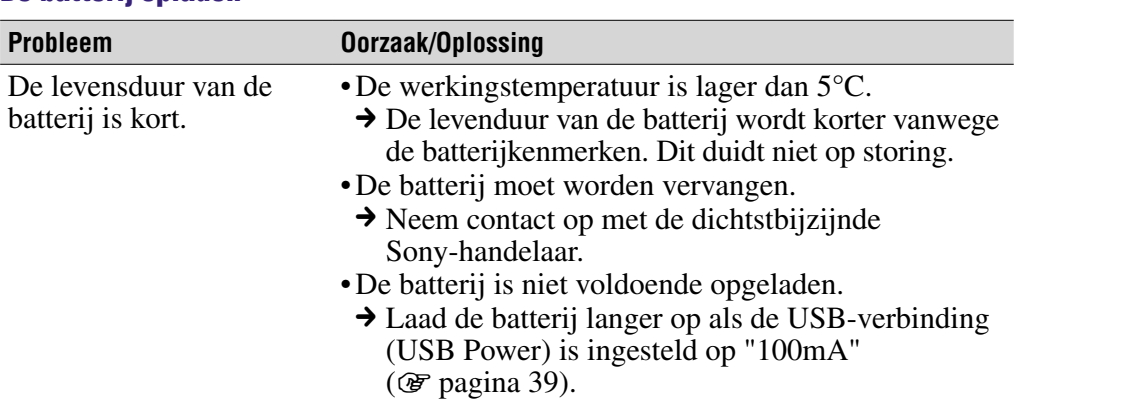

## Verbinding met de computer/SonicStage

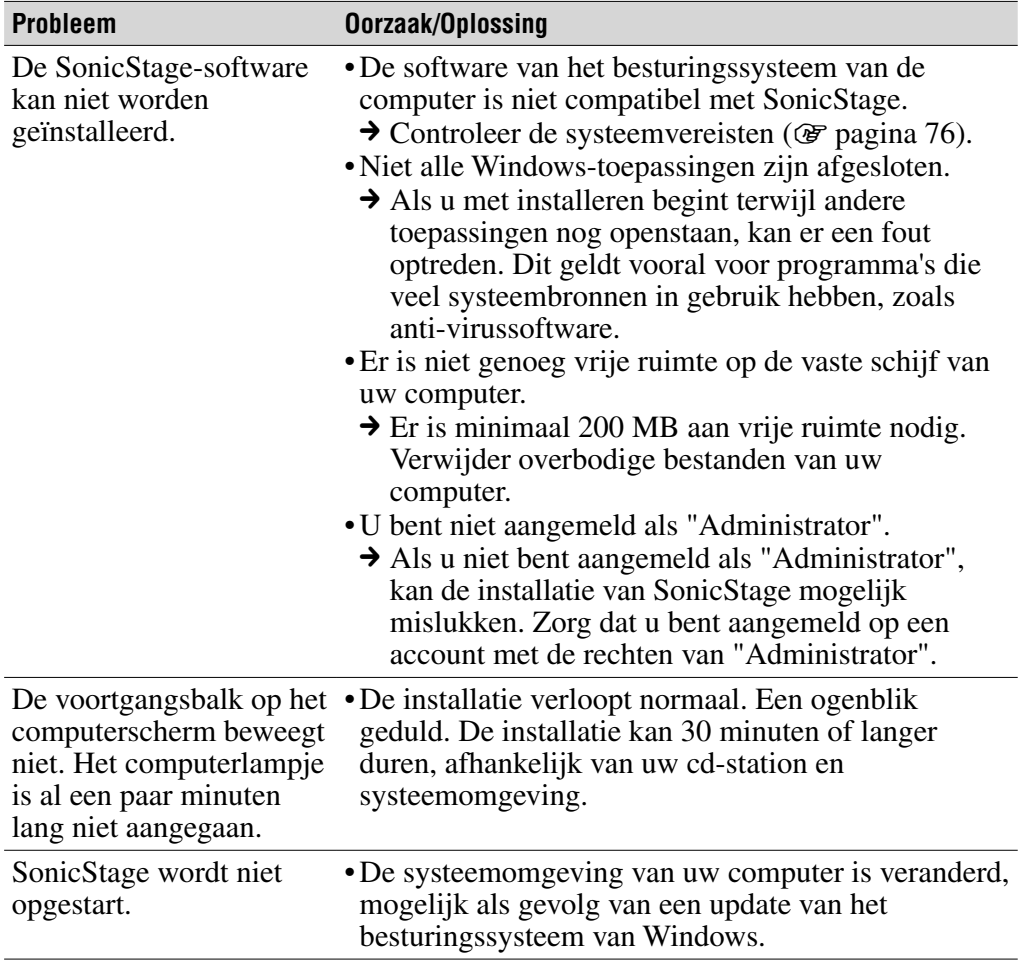

## Verbinding met de computer/SonicStage (vervolg)

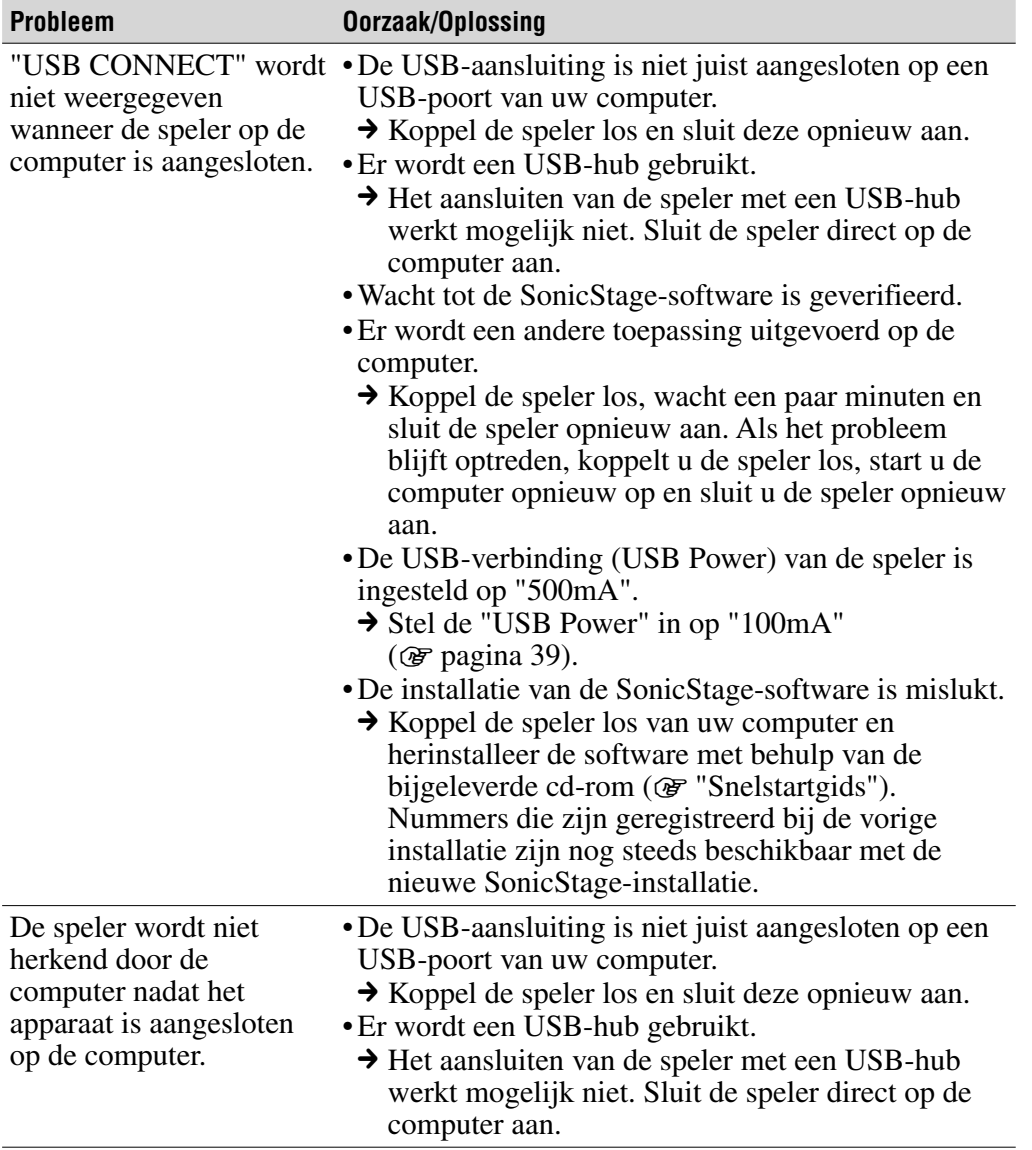

**Inhouds-opgave**

**Vervolg** 

## Verbinding met de computer/SonicStage (vervolg)

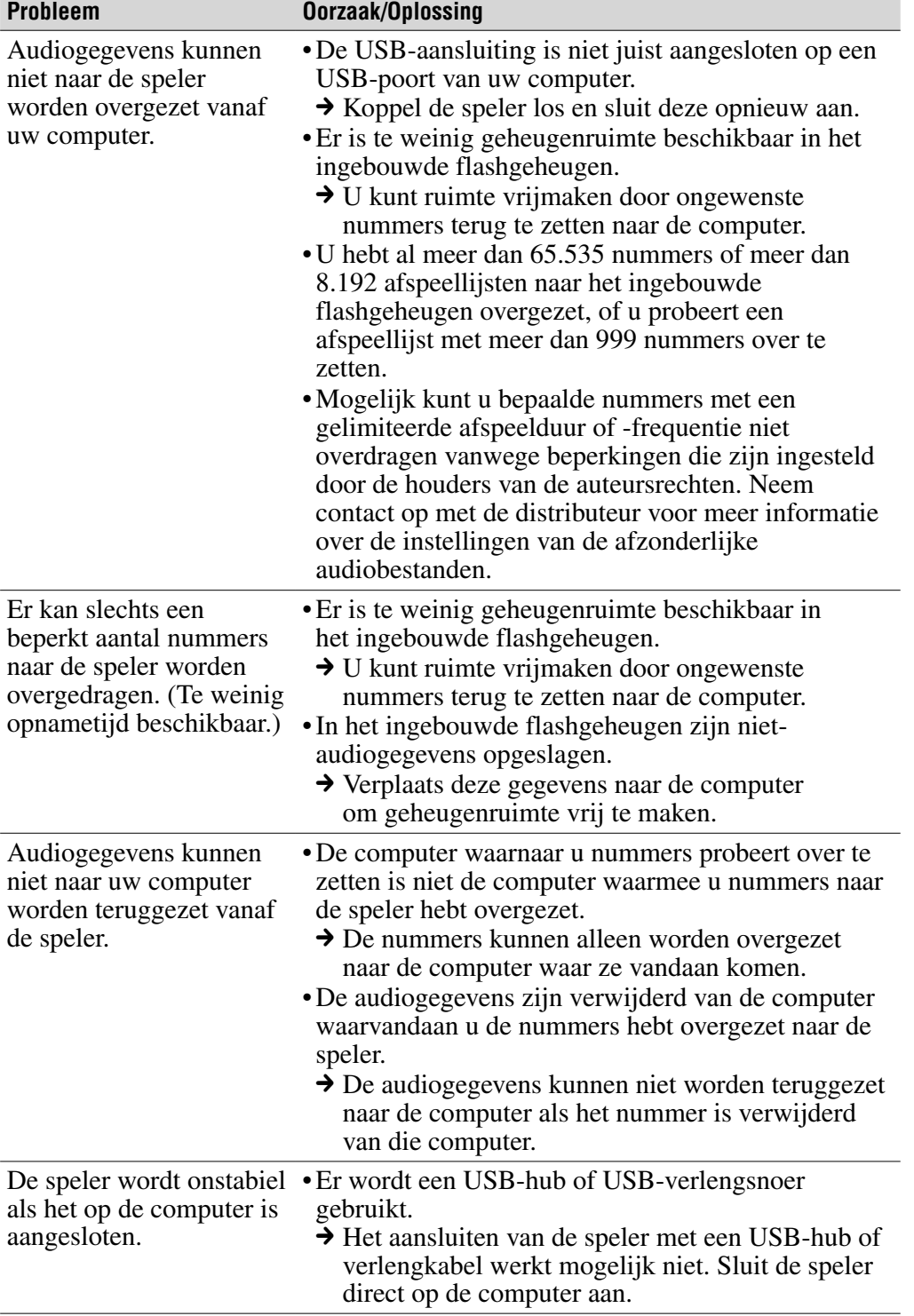

Menu Index **Index Menu**

**Inhouds-opgave**

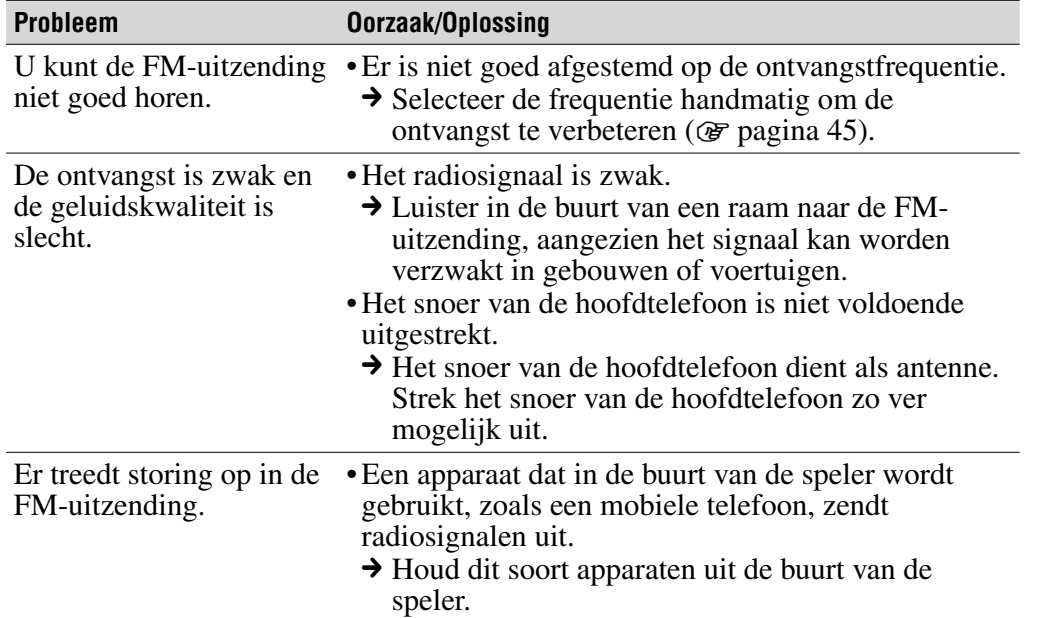

## FM-tuner (alleen NW-E002F/E003F/E005F)

## **Overig**

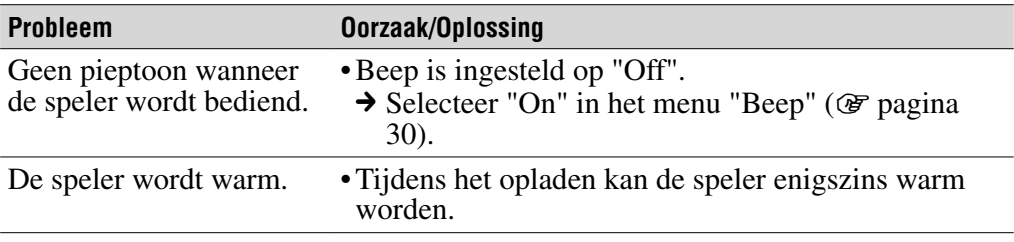

# Berichten

Volg de onderstaande instructies wanneer een bericht in het display wordt weergegeven.

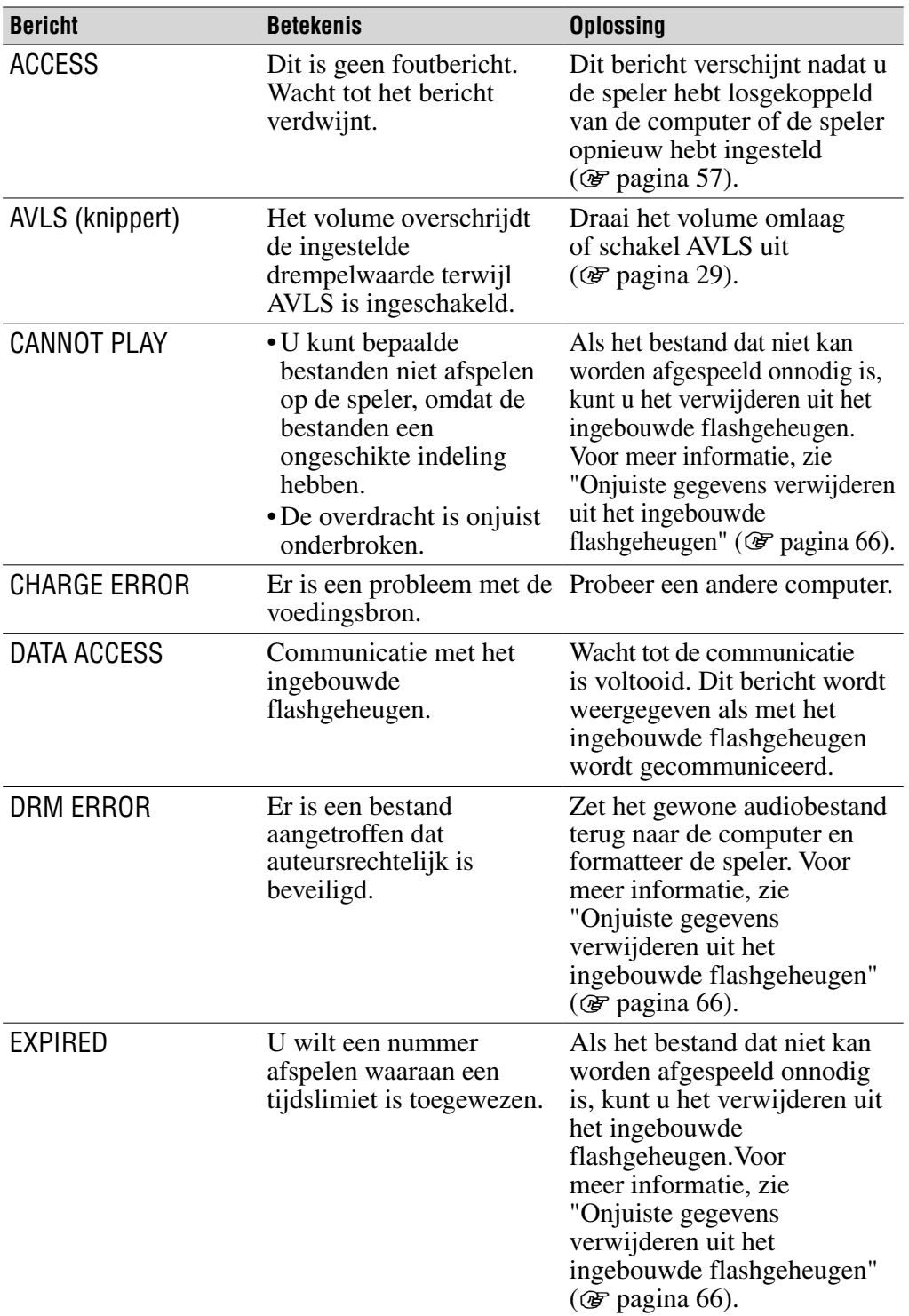

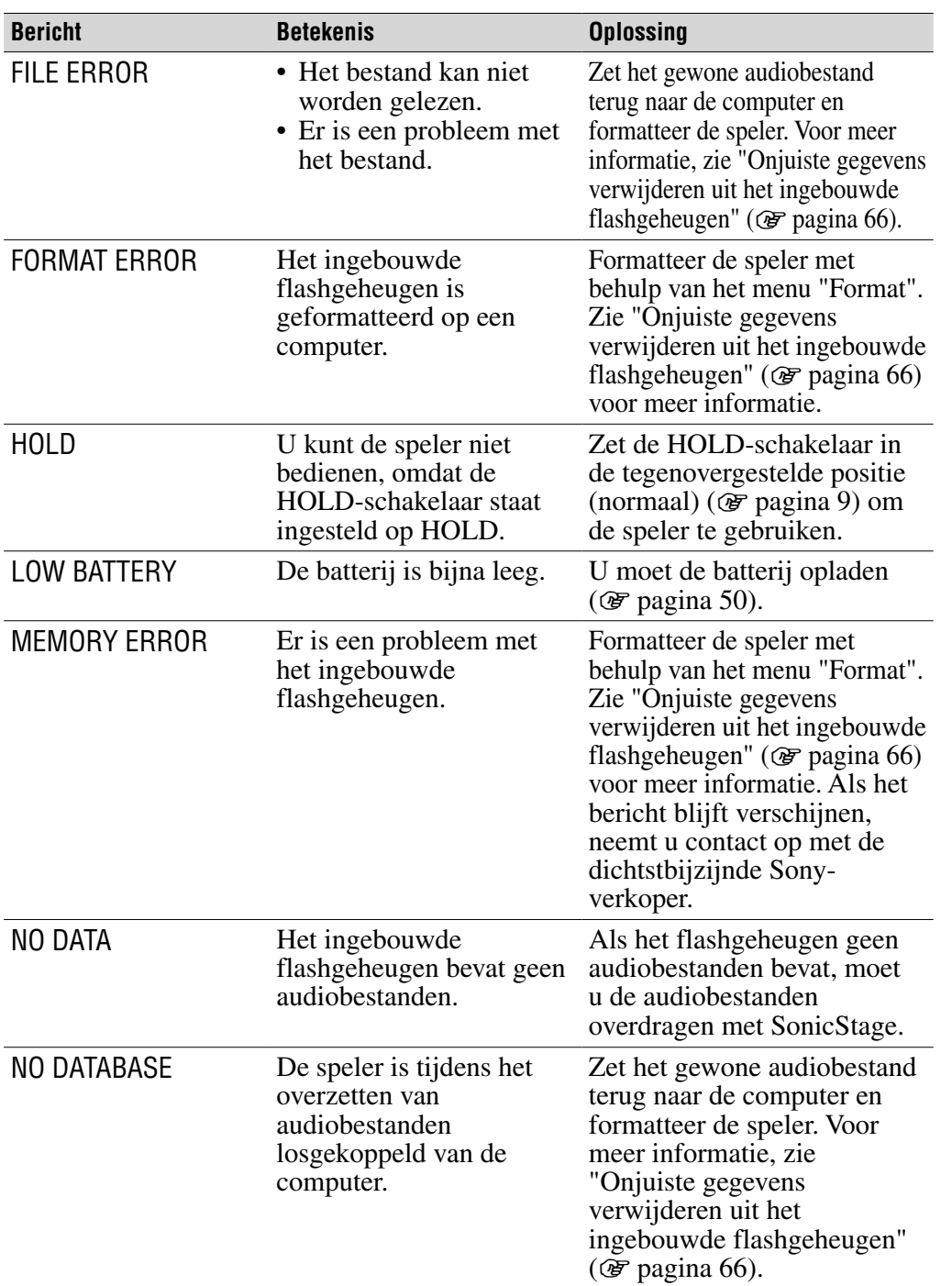

**Vervolg** 

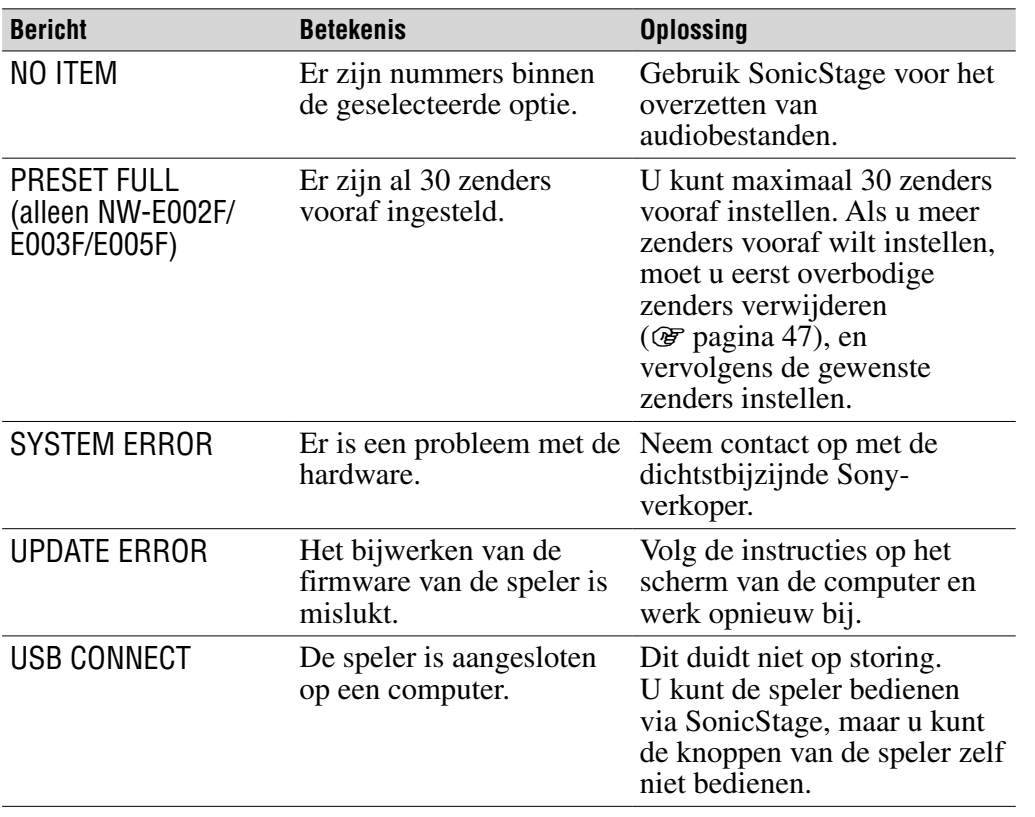

**Vervolg** 

## <span id="page-65-0"></span>Onjuiste gegevens verwijderen uit het ingebouwde flashgeheugen

Als "CANNOT PLAY", "DRM ERROR", "EXPIRED", "FILE ERROR", "FORMAT ERROR", "MEMORY ERROR" of "NO DATABASE" wordt weergegeven, is er een probleem met de gegevens die zijn opgeslagen in het ingebouwde flashgeheugen.

Voer de onderstaande procedure uit om gegevens te wissen die u niet kunt afspelen.

- **1 Sluit de speler aan op de computer en start SonicStage.**
- **2 Als u weet welke gegevens de problemen veroorzaken, verwijdert u de gegevens met SonicStage.**
- **3 Als het probleem zich blijft voordoen, zet u alle goede gegevens zonder problemen terug naar de computer met SonicStage terwijl de speler is aangesloten op de computer.**
- **4 Ontkoppel de speler van de computer en formatteer het ingebouwde flashgeheugen met het menu "Format" (** $\circledast$  **[pagina 37\)](#page-36-0).**

# SonicStage verwijderen

Als u de bijgeleverde software van de computer wilt verwijderen, voert u de onderstaande procedure uit.

- **Klik op "Start" "Configuratiescherm".1)**
- **2** Dubbelklik op "Software".

#### **Klik op "SonicStage X.X" in de lijst "Geïnstalleerde programma's" en klik op "Verwijderen".2)**

Volg de instructies en start de computer opnieuw op. Zodra de computer opnieuw is opgestart, is de software volledig verwijderd.

<sup>2)</sup> "Wijzigen/Verwijderen" in het geval van Windows 2000 Professional, "Verwijderen" in het geval van Windows Millennium Edition of Windows 98 Second Edition.

#### **Opmerking**

• Wanneer u SonicStage installeert, wordt tegelijk ook OpenMG Secure Module geïnstalleerd. Verwijder OpenMG Secure Module niet. OpenMG Secure Module wordt mogelijk gebruikt door andere software.

<sup>1) &</sup>quot;Instellingen" – "Configuratiescherm" voor Windows 2000 Professional/Windows Millennium Edition/Windows 98 Second Edition.

# WAARSCHUWING

### Stel het toestel niet bloot aan regen of vocht om de kans op brand of een elektrische schok te verkleinen.

Plaats het apparaat niet in een gesloten ruimte, zoals een boekenkast of inbouwkast.

Om de kans op brand te verkleinen mag u de ventilatieopeningen van het apparaat niet blokkeren met een krant, tafelkleed, gordijn, enz. Plaats ook geen brandende kaarsen op het apparaat.

Om de kans op brand of een elektrische schok te verkleinen, mag u geen voorwerpen met een vloeistof erin, zoals een bloemenvaas, op het apparaat zetten.

### Verwijdering van oude elektrische en elektronische apparaten (Toepasbaar in de Europese Unie en andere Europese landen met gescheiden ophaalsystemen)

Het symbool op het product of op de verpakking wijst erop dat dit product niet als huishoudelijk afval mag worden behandeld. Het moet echter naar een

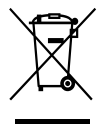

plaats worden gebracht waar elektrische en elektronische apparatuur wordt gerecycled. Als u ervoor zorgt dat dit product op de correcte manier wordt verwijderd, voorkomt u voor mens en milieu negatieve gevolgen die zich zouden kunnen voordoen in geval van verkeerde afvalbehandeling. De recycling van materialen draagt bij tot het

vrijwaren van natuurlijke bronnen. Voor meer details in verband met het recyclen van dit product, neemt u contact op met de gemeentelijke instanties, het bedrijf of de dienst belast met de verwijdering van huishoudafval of de winkel waar u het product hebt gekocht.

Dit betreft de accessoires: Hoofdtelefoon

### Voor de Klanten in Nederland

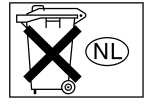

Gooi de batterij niet weg maar lever deze in als klein chemisch afval (KCA).

# Voorzorgsmaatregelen

## Over veiligheid

Zorg dat u geen kortsluiting veroorzaakt bij de contacten van de speler met andere metalen objecten.

## Over het installeren

- Gebruik de speler nooit op plaatsen waar deze wordt blootgesteld aan fel licht, extreme temperaturen, vocht of trillingen.
- Laat de speler niet achter op een plaats waar deze wordt blootgesteld aan hoge temperaturen, zoals in een auto die in de zon staat geparkeerd of in direct zonlicht.

## Over oververhitting

De speler kan heet worden als deze wordt opgeladen of gedurende lange tijd wordt gebruikt.

## Over de hoofdtelefoon

### Verkeersveiligheid

Gebruik de hoofdtelefoon niet tijdens het autorijden, fietsen, of het besturen van een motorvoertuig. Dit is gevaarlijk en op veel plaatsen verboden. Het kan ook gevaarlijk zijn om de muziek op een hoog volume af te spelen tijdens het wandelen, vooral bij zebrapaden. U moet zeer voorzichtig zijn of zelfs het gebruik staken bij situaties die mogelijk gevaarlijk zijn.

## Gehoorbeschadiging voorkomen

Gebruik de hoofdtelefoon niet op een hoog volume. Gehoorspecialisten waarschuwen tegen voortdurend, luid en langdurig gebruik. Als u een suis in uw oor hoort, verlaag dan het volume of staak het gebruik.

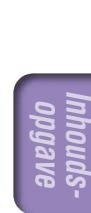

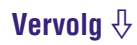

#### Om anderen denken

Houd het volume op een gematigd niveau. Op die manier kunt u geluiden uit de omgeving horen en rekening houden met de mensen om u heen.

#### **Waarschuwing**

Als het onweert terwijl u de speler gebruikt, zet de hoofdtelefoon dan meteen af.

## Gebruik

- Als u een draagriem gebruikt, moet u voorzichtig zijn dat deze niet blijft haken achter voorwerpen waar u langs loopt.
- Gebruik de speler niet in een vliegtuig.

## **Reiniging**

- Maak de behuizing van de speler schoon met een zachte doek, zoals een reinigingsdoekje voor een bril.
- Als de behuizing van de speler zeer vuil is, kunt u deze schoonmaken met een zachte doek die een beetje is bevochtigd met water of een zacht reinigingsmiddel.
- Gebruik geen schuurpapier, schuurmiddel of oplosmiddel zoals alcohol of wasbenzine, want hiermee kunt u de behuizing beschadigen.
- Maak de stekker van de hoofdtelefoon af en toe schoon.
- Laat geen water in de speler terechtkomen via de opening bij de aansluiting.

Als u vragen hebt over, of problemen met de speler, raadpleeg dan de dichtstbijzijnde Sony-verkoper.

### **OPMERKINGEN**

- De opgenomen muziek is uitsluitend bedoeld voor privégebruik. Voor het gebruik van de muziek voor andere doeleinden is de toestemming van de eigenaar van de auteursrechten benodigd.
- Sony is niet verantwoordelijk voor onvolledige opnamen/downloads of beschadigde gegevens door problemen met de speler of de computer.

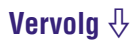

## Over software

- Copyrightwetten verbieden het gedeeltelijk of volledig kopiëren van de software of de bijgeleverde handleiding, of het verhuren van de software zonder toestemming van de eigenaar van de auteursrechten.
- SONY kan niet aansprakelijk worden gesteld voor financiële schade of verlies van omzet veroorzaakt door het gebruik van de bij de speler geleverde software, inclusief verlies geleden door derden.
- Als er een probleem wordt veroorzaakt door een productiefout, dan zal SONY het product vervangen. SONY houdt zich echter niet aansprakelijk.
- De software die bij deze speler wordt geleverd kan niet worden gebruikt bij apparatuur anders dan de apparatuur die daarvoor is ontworpen.
- De softwarespecificaties kunnen door de voortdurende verbeteringen aan het product zonder voorafgaand bericht worden veranderd.
- Het gebruik van deze speler met software anders dan de bijgeleverde software valt niet onder de garantie.
- De mogelijkheid om talen van de SonicStage weer te geven, is afhankelijk van het geïnstalleerde besturingssysteem op uw pc. Voor de beste resultaten moet u ervoor zorgen dat het geïnstalleerde besturingssysteem compatibel is met de taal die u wilt laten weergeven.
	- We bieden geen garantie dat alle talen correct zullen worden weergegeven in SonicStage.
	- Door de gebruiker gemaakte tekens en bepaalde speciale tekens worden mogelijk niet weergegeven.
- In deze handleiding wordt ervan uitgegaan dat u bekend bent met de basisfuncties van Windows.

Raadpleeg de betreffende handleidingen voor informatie over het gebruik van uw computer en besturingssysteem.

#### **Vervolg**

### Over voorbeelden met audiogegevens

Op de speler zijn vooraf voorbeelden met audiogegevens geïnstalleerd zodat u de speler direct kunt uitproberen. Gebruik SonicStage om deze audiogegevens te verwijderen.

- De opgenomen muziek is uitsluitend bestemd voor privégebruik. Voor ander gebruik van de muziek is toestemming van de houders van auteursrechten vereist.
- Sony is niet verantwoordelijk voor onvolledig opnemen/downloaden of voor beschadigde gegevens als gevolg van problemen met de speler of de computer.
- Afhankelijk van het type tekst en tekens, wordt de tekst die in de speler wordt weergegeven, wellicht niet correct op het apparaat weergegeven. Dit kan de volgende oorzaken hebben:
	- De mogelijkheden van de aangesloten speler.
	- De speler werkt niet correct.
	- De ID3 TAG informatie van het nummer is geschreven in een taal of in tekens die niet door de speler worden ondersteund.

### Informatie over de website voor klantondersteuning

Indien u vragen over of problemen met dit product hebt, gaat u naar een van de volgende websites:

Voor klanten in de VS:<http://www.sony.com/walkmansupport>

Voor klanten in Canada:<http://www.sony.ca/ElectronicsSupport/>

Voor klanten in Europa[: http://www.support-nwwalkman.com](http://www.support-nwwalkman.com)

Voor klanten in Zuid-Amerika[: http://www.sony-latin.com/pa/info/](http://www.sony-latin.com/pa/info/)

Voor klanten in andere landen of gebieden:<http://www.css.ap.sony.com>

Voor klanten met het overzeese model[: http://www.sony.co.jp/overseas/support/](http://www.sony.co.jp/overseas/support/)
# Over copyright

- SonicStage en het logo van SonicStage zijn handelsmerken of gedeponeerde handelsmerken van Sony Corporation.
- OpenMG, ATRAC, ATRAC3, ATRAC3plus en hun logo's zijn handelsmerken van Sony Corporation.
- "WALKMAN" en het "WALKMAN"-logo zijn geregistreerde handelsmerken van Sony Corporation.
- Microsoft, Windows, Windows NT, en Windows Media zijn handelsmerken of gedeponeerde handelsmerken van Microsoft Corporation in de Verenigde Staten en/of andere landen.
- Adobe en Adobe Reader zijn handelsmerken of gedeponeerde handelsmerken van Adobe Systems Incorporated in de Verenigde Staten en/ of andere landen.
- MPEG Layer-3 audio-codeertechnologie en patenten gebruikt onder licentie van Fraunhofer IIS en Thomson.
- IBM en PC/AT zijn gedeponeerde handelsmerken van International Business Machines Corporation.
- Macintosh is een handelsmerk van Apple Computer, Inc.
- Pentium is een handelsmerk of een gedeponeerd handelsmerk van Intel Corporation.
- CD and music-related data from Gracenote, Inc., copyright © 2000-2004 Gracenote.

 Gracenote CDDB® Client Software, copyright 2000-2004 Gracenote. This product and service may practice one or more of the following U.S. Patents: #5,987,525; #6,061,680; #6,154,773, #6,161,132, #6,230,192, #6,230,207, #6,240,459, #6,330,593, and other patents issued or pending. Services supplied and/or device manufactured under license for following Open Globe,Inc. United States Patent 6,304,523. Gracenote and CDDB are registered trademarks of Gracenote.

 The Gracenote logo and logotype, and the "Powered by Gracenote" logo are trademarks of Gracenote.

• Alle andere handelsmerken en gedeponeerde handelsmerken zijn handelsmerken of gedeponeerde handelsmerken van de respectieve eigenaars. In deze handleiding zijn de symbolen ™ en ® niet nader gespecifi ceerd.

Programma ©2006 Sony Corporation Documentatie ©2006 Sony Corporation

# <span id="page-73-0"></span>**Specificaties**

### **Audiocompressietechnologie**

- MPEG-1 Audio Layer-3 (MP3)
- Windows Media Audio (WMA)
- Adaptive Transform Acoustic Coding (ATRAC)

### **Maximaal aantal opneembare nummers en tijd (bij benadering)**\*

\* Bij nummers die vier minuten duren.

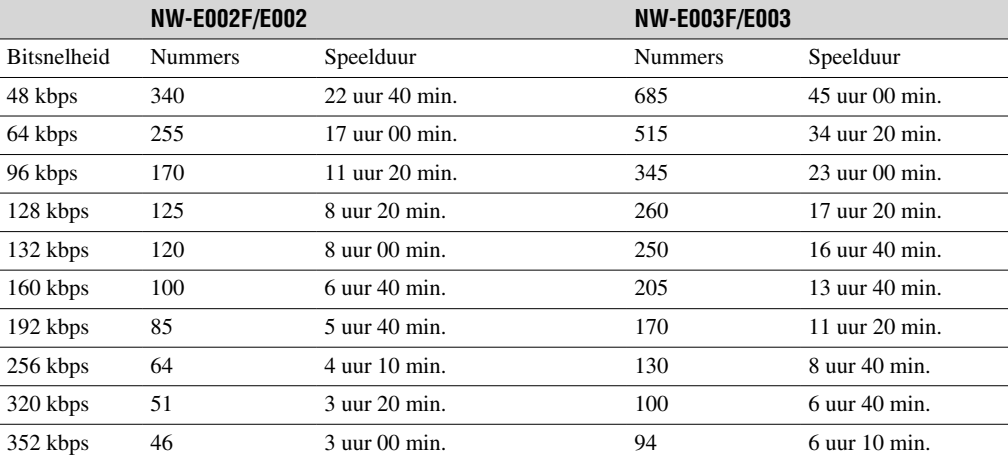

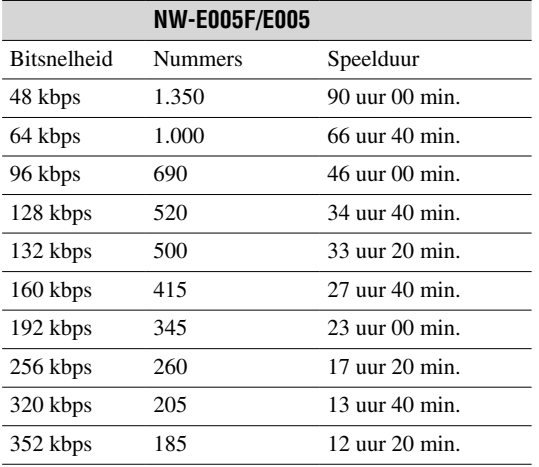

#### **Capaciteit (capaciteit beschikbaar voor de gebruiker)**\* NW-E002F/E002: 512 MB (Ong. 482 MB = 505.724.928 bytes) NW-E003F/E003: 1 GB (Ong. 968 MB = 1.015.726.080 bytes) NW-E005F/E005: 2 GB (Ong. 1,89 GB = 2.035.974.144 bytes)

\* De beschikbare opslagcapaciteit van de speler kan variëren. Een deel van het geheugen wordt gebruikt voor gegevensbeheerfuncties.

### **Ondersteunde bitsnelheden**

MP3: 32 tot 320 kbps, geschikt voor een variabele bitsnelheid WMA: 32 tot 192 kbps, geschikt voor een variabele bitsnelheid ATRAC: 48/64/66 (ATRAC3)\*/96/105 (ATRAC3)\*/128/132 (ATRAC3)/160/192/256/320/352 kbps \* Het opnemen van cd's kan niet met SonicStage-software in ATRAC3 bij 66/105 kbps.

#### **Bemonsteringsfrequentie\***

MP3: 32, 44,1 en 48 kHz WMA: 44,1 kHz ATRAC: 44,1 kHz \* De bemonsteringsfrequentie kan verschillen per coderingsapparaat.

#### **Frequentiebereik**

20 tot 20.000 Hz (enkele signaalmeting)

### **FM-frequentiebereik (alleen NW-E002F/E003F/E005F)**

87,5 tot 108,0 MHz

### **IF (FM)**

375 kHz

**Antenne** Snoer van de hoofdtelefoon

**Interface** Hoofdtelefoon: stereo mini Hoge-snelheid USB (geschikt voor USB 2.0)

#### **Werkingstemperatuur**

5°C tot 35°C

#### **Voedingsbron**

- Ingebouwde oplaadbare lithium-ion batterij
- USB-stroombron (vanaf een computer via de USB-aansluiting van de speler)

#### **Levensduur batterij (continu afspelen)**\*

ATRAC-indeling: ongeveer 28 uur (afspelen met 132 kbps) ATRAC-indeling: ongeveer 25 uur (afspelen met 128 kbps) ATRAC-indeling: ongeveer 27 uur (afspelen met 48 kbps) MP3-indeling: ongeveer 27 uur (afspelen met 128 kbps) WMA-indeling: ongeveer 19 uur (afspelen met 128 kbps) FM-radio-ontvangst (alleen NW-E002F/E003F/E005F): ongeveer 8 uur

\* Dit is het geval als de instelling voor stroombesparing "On-Super" (Aan-Super) is ( [pagina 41\)](#page-40-0) en de instelling voor geluidskwaliteit (Equalizer) op "Off" (Uit) staat (@ [pagina 26\)](#page-25-0). De levensduur van de batterij verschilt afhankelijk van de temperatuur en het gebruik.

#### **Afmetingen (b/h/d)**

 $24.8 \times 79.0 \times 13.6$  mm (b/h/d, zonder uitstekende onderdelen)

#### **Gewicht**

Ongeveer 25 g

Menu Index **Index Menu**

**Vervolg** 

### **Minimale systeemvereisten (voor de speler en SonicStage)**

- Computer: IBM PC/AT of compatibele computer met een van de volgende Windowsbesturingssystemen:
	- Windows 98 Second Edition
	- Windows Millennium Edition
	- Windows 2000 Professional (Service Pack 3 of hoger)
	- Windows XP Home Edition
	- Windows XP Professional
	- Windows XP Media Center Edition
	- Windows XP Media Center Edition 2004
	- Windows XP Media Center Edition 2005

Windows 95, Windows 98 Gold Edition, Windows NT, andere versies (zoals Server) van Windows 2000 kunnen niet worden gegarandeerd.

- CPU: Pentium III 450 MHz of hoger
- RAM: 128 MB of meer
- Harde schijf: 200 MB vrije ruimte of meer (1,5 GB of meer wordt aanbevolen) Wellicht is meer ruimte vereist, afhankelijk van de versie van het besturingssysteem. Voor het opslaan van muziekbestanden is aanvullende ruimte nodig.
- Scherm:
	- Schermresolutie:  $800 \times 600$  pixels (of hoger) (1024  $\times$  768 of hoger wordt aanbevolen)
	- Kleuren: Hoogst (16 bits) (of hoger) (SonicStage werkt mogelijk niet correct bij kleurinstellingen van van 256 kleuren of minder.)
- CD-ROM-station (geschikt voor het afspelen van digitale muziek-cd's met gebruik van WDM)
- Om originele cd's te maken of om back-ups te maken van audio-cd's is een CD-R/RW-station vereist. • Geluidskaart
- 
- USB-poort (Hoge-snelheid USB wordt aanbevolen)
- U heeft een internetverbinding nodig om de CD Database (CDDB) (Cd-database) te kunnen gebruiken.
- U hebt een internetverbinding nodig en Internet Explorer 5.5 of hoger moet zijn geïnstalleerd om Electronic Music Distribution (EMD) (Elektronische muziekdistributie) te kunnen gebruiken.
- De volgende omgevingen ondersteunen deze software niet:
	- Besturingssystemen anders dan de hierboven aangegeven systemen
	- Zelf in elkaar gezette pc's of besturingssystemen
	- Een omgeving die een upgrade is van het oorspronkelijke door de fabrikant geïnstalleerde besturingssysteem
	- Multibootomgeving
	- Multimonitoromgeving
	- Macintosh

We kunnen de werking niet op alle computers garanderen, ook al voldoen ze aan de bovenstaande systeemvereisten.

Wijzigingen in ontwerp en technische gegevens voorbehouden zonder voorafgaande kennisgeving. Amerikaanse en andere octrooien in licentie van Dolby Laboratories.

# **Index**

# Symbolen

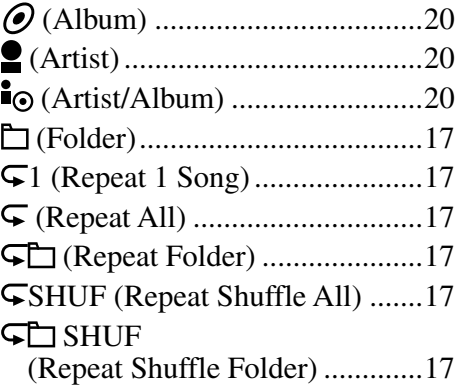

### A

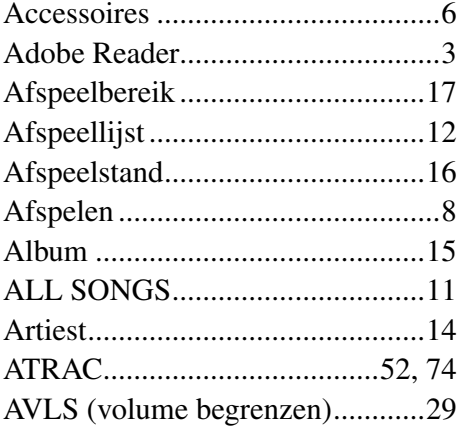

### **B**

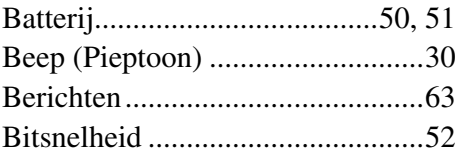

# C

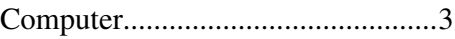

## **D**

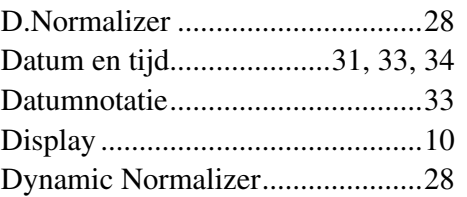

## E

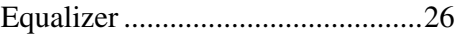

# F<sub>ind</sub>

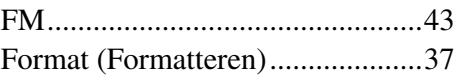

# G

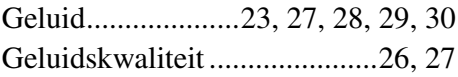

# H

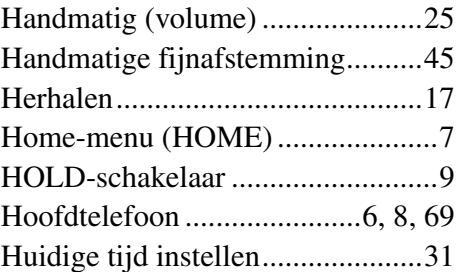

### I

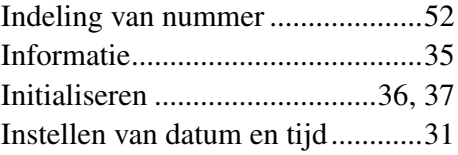

**Menu** 

**Inhoudsopgave**

# **Vervolg**

### K

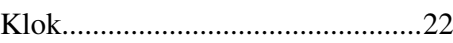

### M

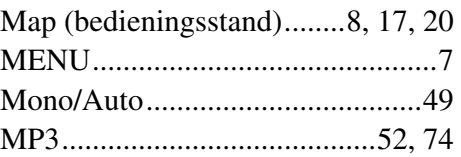

# N

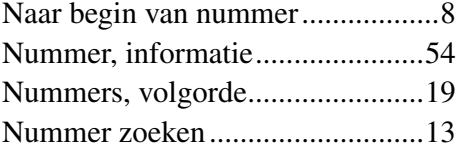

# **O**

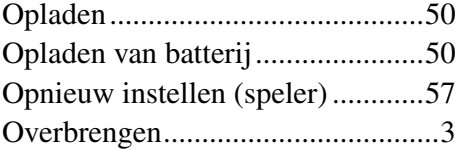

### P

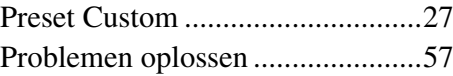

## R

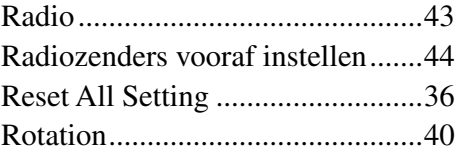

# s and the set of the set of the set of the set of the set of the set of the set of the set of the set of the set of the set of the set of the set of the set of the set of the set of the set of the set of the set of the set

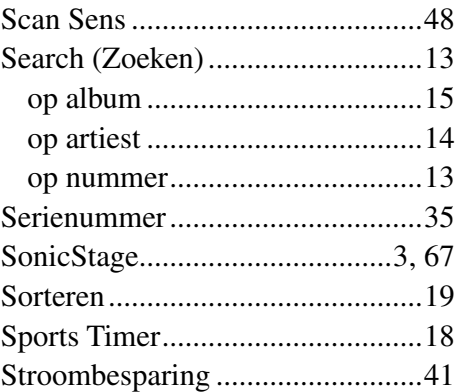

### $\overline{\textbf{r}}$

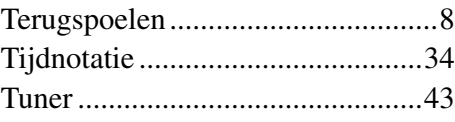

# U

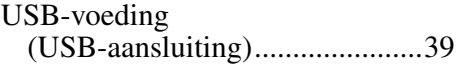

# V

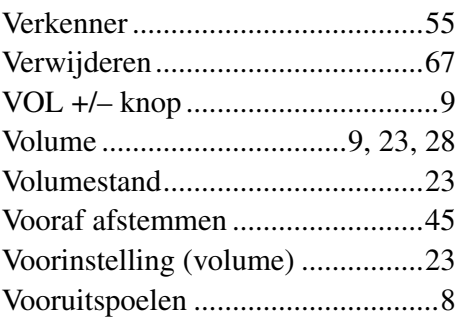

### W

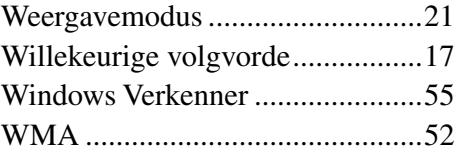